## **Brkić, Antun Lovro**

### **Master's thesis / Diplomski rad**

## **2018**

*Degree Grantor / Ustanova koja je dodijelila akademski / stručni stupanj:* **University of Zagreb, Faculty of Science / Sveučilište u Zagrebu, Prirodoslovno-matematički fakultet**

*Permanent link / Trajna poveznica:* <https://urn.nsk.hr/urn:nbn:hr:217:484688>

*Rights / Prava:* [In copyright](http://rightsstatements.org/vocab/InC/1.0/) / [Zaštićeno autorskim pravom.](http://rightsstatements.org/vocab/InC/1.0/)

*Download date / Datum preuzimanja:* **2024-05-30**

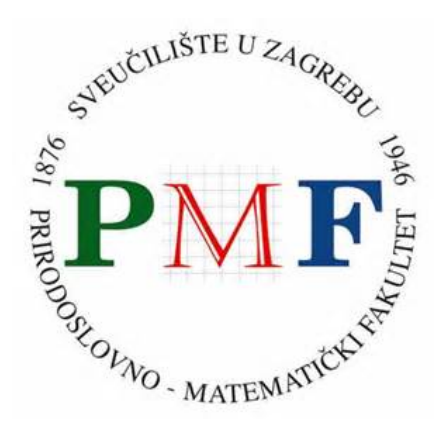

*Repository / Repozitorij:*

[Repository of the Faculty of Science - University o](https://repozitorij.pmf.unizg.hr)f [Zagreb](https://repozitorij.pmf.unizg.hr)

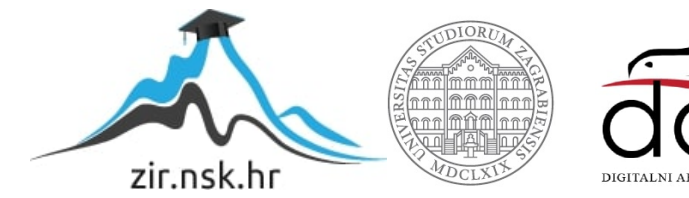

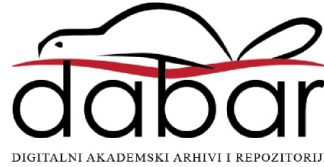

<span id="page-1-0"></span>SVEUČILIŠTE U ZAGREBU PRIRODOSLOVNO-MATEMATIČKI FAKULTET FIZIČKI ODSJEK

Antun Lovro Brkić

# OSJET RAVNOTEŽE I VIDEONISTAGMOGRAFIJA

Diplomski rad

Zagreb, 2018.

# SVEUČILIŠTE U ZAGREBU PRIRODOSLOVNO-MATEMATIČKI FAKULTET FIZIČKI ODSJEK

INTEGRIRANI PREDDIPLOMSKI I DIPLOMSKI SVEUČILIŠNI STUDIJ FIZIKA I INFORMATIKA; SMJER NASTAVNIČKI

# **Antun Lovro Brki´c**

Diplomski rad

# **Osjet ravnoteže i videonistagmografija**

Voditelj diplomskog rada: doc. dr. sc. Nikola Poljak

Ocjena diplomskog rada:

Povjerenstvo: 1.

2.

3.

Datum polaganja: Zagreb, 2018.

Prvenstveno bih htio zahvaliti mentoru Nikoli Poljaku na strpljenju, savjetima i potpori. Zahvaljujem i Andreju Novaku i Mariju Cindriću za svu motivaciju i pomoć kroz posljednju godinu studija, te užoj obitelji, djevojci i prijateljima.

### **Sažetak**

Osjet ravnoteže u sisavaca reguliran je vestibularnim sustavom u kojem se nalaze polukružni kanali ispunjeni tekućinom. Iako je potpun mehanizam održavanja ravnoteže nepotpuno objašnjen, jasno je da se temelji na fizikalnim načelima. Bolje razumijevanje vestibularnog sustava nužno je kako bi se pomoglo osobama s poremećajima u ravnoteži. U tu svrhu će se u diplomskom radu opisati fizikalno načelo vestibularnog sustava i izraditi uredaj za videonistagmografiju, što je serija testova ¯ koje se provode u medicini i s kojima se procjenjuje funkcionalnost sustava za ravnotežu. Uz izradu uređaja i programskog rješenja, napravit će se detaljna dokumentacija svih testova, te mogućih medicinskih simptoma poremećaja ravnoteže i ishoda koje bi pružilo testiranje uredajem. ¯

Ključne riječi: ravnoteža, unutarnje uho, videonistagmografija, nistagmus

# Sense of balance and videonistagmography

## **Abstract**

The sense of balance in mammals is regulated by the vestibular system which contains semi-circular canals filled with liquid. Although the entire mechanism of regulating balance is not yet completely explained, it is obviously based on physical principles. A better understanding of the vestibular system is necessary to help people with balance disorders. In this master thesis, we will describe the physical principle behind the vestibular system and build a videonystagmography device, which is used in medicine to evaluate the functionality of a patient's balance system. Along with the device and programming solution, we will further document all of the tests, symptoms and illnesses connected to the system of balance. Keywords: balance, inner ear, videonystagmography, nystagmus

# **Sadržaj**

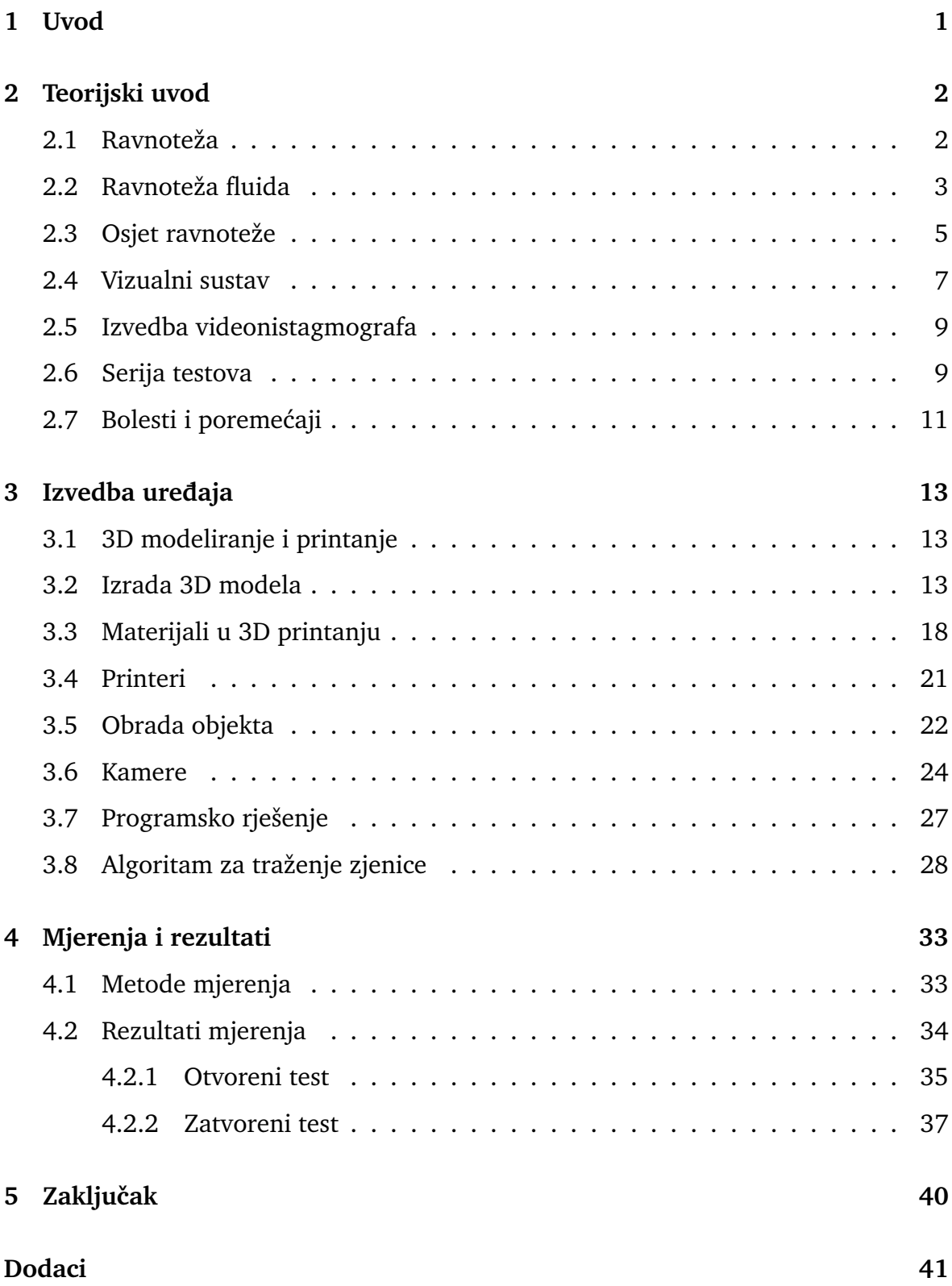

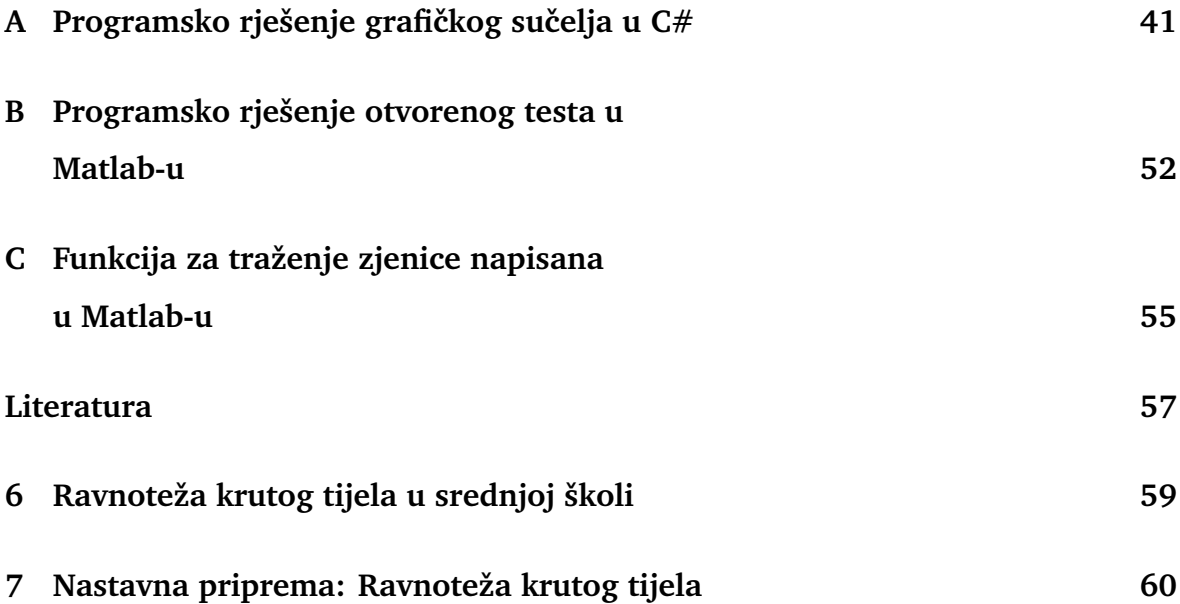

# <span id="page-8-0"></span>**1 Uvod**

Sustav za ravnotežu ljudi razvijaju od vrlo rane dobi. Od jednostavnog održavanja uspravno na dvije noge do gimnastičkih akrobacija, za našu ravnotežu zaslužni su vestibularni i vizualni sustavi. Ukoliko dođe do oštećenja jednog od tih sustava, uz poremećaje u ravnoteži može doći do mučnina, vrtoglavica, otežanog čitanja i mnogih drugih simptoma. Precizno određivanje uzroka simptoma ključno je kako bi osoba nastavila svakodnevne aktivnosti bez poteškoća. Povezanost vizualnog i vestibularnog sustava putem vestibularno-okularnog refleksa omogućava nam da poremećaje i bolesti unutarnjeg uha dijagnosticiramo videonistagmografom. Videonistagmograf se sastoji od maske koja na sebi ima dvije kamere i cijeli sustav je spojen na računalo. Maska se postavlja tako da svaka kamera snima jedno oko osobe. Putem računalnog sustava prati se promjena zjenice oka pri različitim uvjetima i određuje se uzrok nevoljnog pokreta oka zvanog *nistagmus*.

Zbog pojave 3D pisača na tržištu, te sve veće dostupnosti literature putem interneta, izgradnja jednostavnih i složenih medicinskih uređaja moguća je po puno pristupačnijoj cijeni. Iako izgradnja kompletnog uređaja zahtijeva znanje 3D modeliranja, programiranja i elektronike, priručnici i literatura za navedeno se danas može vrlo jednostavno pronaći.

Uz objašnjenu fizikalnu pozadinu i detaljno opisanu izradnju uređaja u četvrtom poglavlju ovog rada vidjeti ćemo provedene testove kao i rezultate osoba s i bez dijagnosticiranog nistagmusa.

# <span id="page-9-0"></span>**2 Teorijski uvod**

## <span id="page-9-1"></span>*2.1 Ravnoteža*

U fizici se često bavimo promatranjem gibanja tijela i opisom tog gibanja. Isto kako nam je bitno opisati gibanje tijela, bitno nam je opisati i mirovanje tijela, što činimo preko *ravnoteže*. Za česticu kažemo da je u ravnoteži ako ne ubrzava, tj.  $\vec{a} = 0$ . Kod većih tijela kažemo da su u ravnoteži, ako njihovo težište ne ubrzava i na njega ne postoji ukupan zakretni moment. Prema prvom Newtonovom zakonu možemo izvući matematički opis za *prvi uvjet ravnoteže*:

$$
\sum \vec{F}=0,
$$

tj.

$$
\sum F_x = 0; \sum F_y = 0; \sum F_z = 0.
$$
 (2.1)

*Drugi uvjet* kako bi tijelo bilo u ravnoteži je taj da ne postoji zakretni moment. Baziran je na dinamici rotacije, isto kako je prvi uvjet baziran na prvom Newtonovom zakonu. Tijelo koje u početnom trenutku ne rotira oko neke točke ima ukupnu kutnu količinu gibanja  $(\vec{L})$  jednaku nuli. Ako do nekog kasnijeg trenutka tijelo ponovo ima kutnu količinu gibanja jednaku nuli, znači da je ukupni zakretni moment  $(\vec{\tau})$  isto jednak nuli.

$$
\sum \vec{\tau} = \frac{d\vec{L}}{dt} = 0 \tag{2.2}
$$

Postoje četri vrste ravnoteže, koje razlikujemo prema karakteru potencijalne energije u ravnotežnom položaju.

*Stabilna ravnoteža* - ako je potencijalna energija tijela u ravnoteži *minimalna*. Želimo li pomaknuti tijelo iz ravnotežnog položaja, moramo povisiti težište tijela. *Primjer:* loptica miruje unutar okrugle zdjele.

*Labilna ravnoteža* - ako je potencijalna energija tijela u ravnotežnom položaju *maksimalna*. Pomaknemo li tijelo iz ravnotežnog položaja, sniziti ´ce se težište tog tijela.

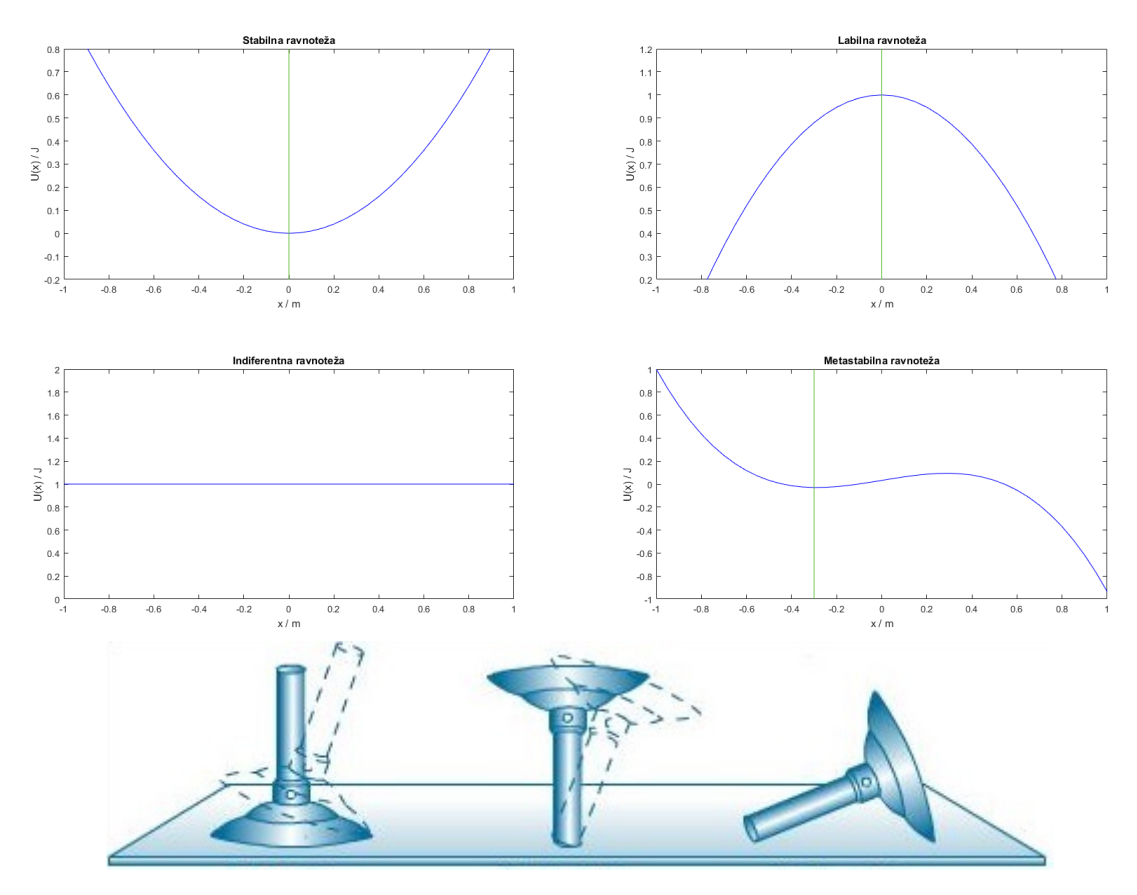

Slika 1: Grafovi potencijalnih energija različitih tipova ravnoteža uz primjere za stabilnu, labilnu i indiferentnu ravnotežu. Ravnotežni položaji odredene ravnoteže ¯ označeni su zelenom crtom.

*Primjer:* loptica miruje na vrhu brijega.

*Indiferentna ravnoteža* - ako je potencijalna energija tijela *konstantna*, tj. ne mijenja se malim pomakom iz položaja. Pomicanjem tijela, ne mijenja se visina težišta. *Primjer:* loptica miruje na stolu.

*Metastabilna ravnoteža* - ravnoteža koja je stabila za male pomake a labilna za velike. *Primjer:* loptica koja se nalazi izmedu dva niska brijega. ¯

## <span id="page-10-0"></span>*2.2 Ravnoteža fluida*

U slučaju čaše ispunjene vodom koja miruje u odnosu na okolinu, voda će imati ravnu horizontalnu površinu. Gledajući sile koje djeluju na komadić vode koji se nalazi na površini teku´cine vidimo da postoje dvije sile. Prva je *gravitacijska sila* koju možemo

izračunati prema formuli:

$$
\vec{F}_{\text{grav}} = -mg\hat{z}.\tag{2.3}
$$

Druga sila je sila kojom ostatak tekućine djeluje na promatrani komadić. Gledajući komadić koji se nalazi na površini vode, vidimo da voda djeluje na taj komadić u svim smjerovima osim u  $-\hat{z}$  smjeru (u kojem djeluje zrak, no manjom silom nego što djeluje voda u  $\hat{z}$  smjeru) te nam je rezultatna sila u  $\hat{z}$  smjeru. Prema 1.N.Z., pošto naša tekućina miruje, vidimo da su gravitacijska sila, i sila kojom ostatak vode djeluje na promatrani komadić iste po iznosu te suprotnih smjerova.

$$
\vec{F}_{\text{grav}} = -\vec{F}_{\text{vode}}.\tag{2.4}
$$

Razina vode ostaje stalna neovisno o udaljenosti od centra čaše  $\vec{\rho}$ . Isto tako, ako čašu nakosimo (tako da voda i dalje ostaje unutar čaše) isti uvjeti vrijede, te će nam površine vode biti paralelna s površinom vode u slučaju kada čaša stoji uspravno.

Ukoliko čaša s vodom rotira kutnom brzinom  $\omega$  tada rezultantna sila kojom voda djeluje na komadić tekućine na površini više nije u  $\hat{z}$  smjeru već pod kutom  $\phi$  u odnosu na  $\hat{z}$  (kao što vidimo na slici 2.). Promatrajući taj komadić tekućine ponovo iz sustava gdje on miruje, možemo napisati zbroj svih sila na taj komadić tekućine.

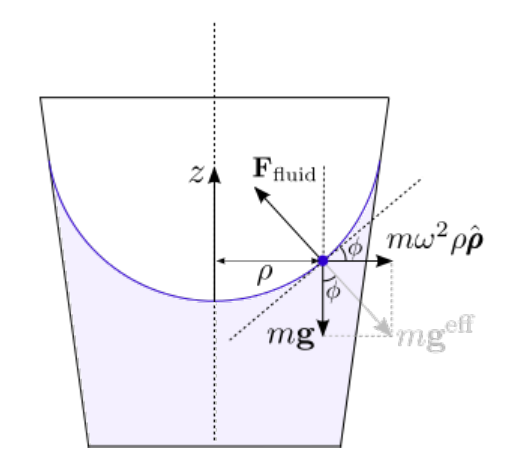

Slika 2: Sile koje djeluju na komadić vode koji se nalazi na površini.

$$
\vec{F}_{\text{grav}} + \vec{F}_{\text{fluid}} + \vec{F}_{\text{cf}} = 0 \tag{2.5}
$$

Gledajući komponente sila u  $\hat{z}$  i  $\hat{\rho}$  smjeru, možemo napisati:

$$
\hat{\rho}: F_{\text{fluid}} \sin(\phi) = m\omega^2 \rho,
$$
  

$$
\hat{z}: F_{\text{fluid}} \cos(\phi) = mg.
$$

djeljenjem te dvije jednadžbe, dobijemo:

$$
tg(\phi) = \frac{dz}{d\rho} = \frac{\omega^2 \rho}{g},
$$

$$
dz = \frac{\omega^2 \rho}{g} d\rho,
$$

$$
\int_0^{z(\rho)} dz = \int_0^{\rho} \frac{\omega^2 \rho}{g} d\rho,
$$

$$
z(\rho) = \frac{\omega^2 \rho^2}{2g},
$$

pa vidimo da visina vode ovisi o kvadratu udaljenosti komadića vode od centra rotacije vode, i zato je oblik površine vode paraboloid. I druge tekućine ponasaju se na isti način kao i voda. To nam je bitno jer ćemo vidjeti da se sustav za održavanje ravnoteže koristi pritiskom koji se prenosi kroz tekućinu kako bi detektirao trenutno stanje tijela.

## <span id="page-12-0"></span>*2.3 Osjet ravnoteže*

Osjet ravnoteže kod ljudi sprječava padanje prilikom uspravnog držanja ili gibanja. Sustav za održavanje ravnoteže dozvoljava organizmu da osjeti pomak, orijentaciju i akceleraciju tijela u odnosu na okolinu te da održi tijelo u stanju ravnoteže. Ravnoteža je rezultat više različitih sustava u tijelu koji rade zajedno:

- vestibularni sustav unutarnje uho,
- propriocepcija osje´caj tijela gdje se nalazi u prostoru i
- vizualni sustav oči.

Vizualni signal, koji sadrži informacije o položaju tijela i odnosu tijela prema drugim objektima u okolini se obrađuje u mozgu te uspoređuje s informacijom dobivenom iz vestibularnog sustava.

#### **Vestibularni sustav**

Vestibularni sustav sastoji se od pet međusobno povezanih osjetilnih organa: tri polukružna kanala (*HSCC*, *SSCC*, *PSCC*) i dva otolitna organa (*Saccule* i *Utricle*).

Svaki od tri polukružna kanala (*SCC* - eng. *Semicircular canals*) na svojim krajevima ima otprilike dva puta veći promjer no u centru kanala, i na tim mjestima se spajaju sa *Ampullae* unutar koje se nalazi *Cupula*. *Cupula* je okružena teku´cinom (*Endolymph*) i spojena je sa unutarnjim uhom, pa sama po sebi ne izaziva stimulacije. Tekućina u SCC-

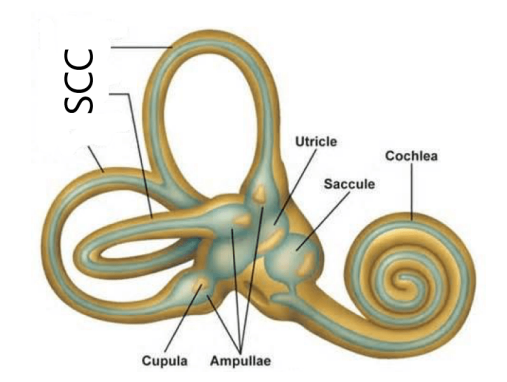

Slika 3: Dijelovi unutarnjeg uha

u rotira skupa sa kanalom, no zbog svoje inercije, u poˇcetku gibanja kasni za kanalom što savija i aktivira *Cupula*-u. Prilikom duže rotacije, teku´cina u uhu više ne kasni za kanalom, što uzrokuje vra´canjem *Cupula* u poˇcetni položaj i to nam daje informaciju da je tijelo uspravno. To zna predstavljati problem kod pilota prilikom dugih skretanja, koji nakon nekog vremena (kada tekućina više ne kasni za kanalom) imaju osjećaj uspravnog držanja, no kod izlaska iz zavoja ponovo dobiju osjećaj skretanja (samo u drugom smjeru).

Svaki od tri polukružna kanala služi za različite osi rotacije glave:

- PSCC rotacija glave spuštanjem brade na prsa,
- SSCC rotacija glave prema ramenu i
- HSCC rotacija glave oko vertikalne osi.

Otolitni organi imaju debelu, tešku želatinsku membranu, koja zbog inercije, kasni i nastavlja preko makule koju prekriva, stimulirajući ju.

*Utricle* su odgovorne za osjet gibanja glave u horizontalnoj ravnini (što uključuje linearnu akceleraciju i nagib glave), dok su *Saccule* odgovorne za osjet gibanja glave u vertikalnoj ravnini (gibanje gore - dolje).

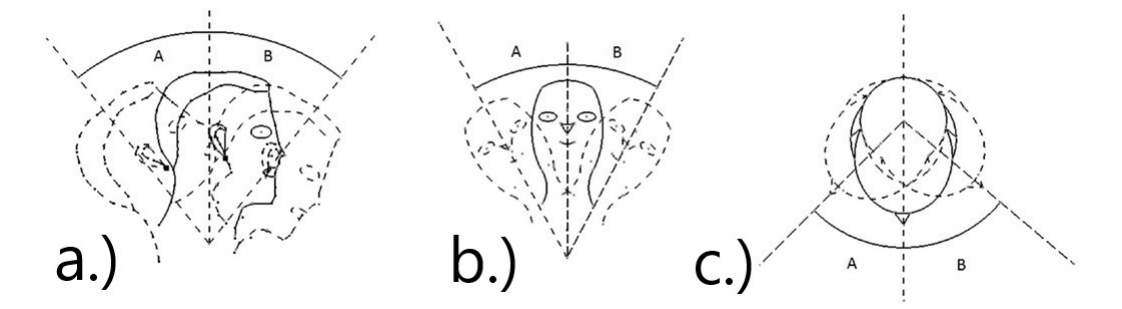

Slika 4: Rotacija glave oko različitih osi: a.) rotacija glave spuštanjem brade na prsa, b.) rotacija glave prema ramenu, c.) rotacija glave oko vertikalne osi

#### **Propriocepcija**

Propriocepcija je osjet za relativnu poziciju dijelova tijela u odnosu na druge dijelove tijela. Ako se nalazimo u tamnoj prostoriji, tad pomoću vida ne možemo odrediti položaj naših ruku, no osjetimo u kojem su položaju - to činimo pomoću propriopcepcije. Informacija dolazi iz kože, mišića i zglobova, koji su osjetljivi na rastezanje i pritisak.

*Primjerice:* osoba stoji uspravno i osjeti povećanje pritiska na nožnim prstima, mozak taj podražaj pretvara u informaciju da se osoba nagnula prema naprijed.

### <span id="page-14-0"></span>*2.4 Vizualni sustav*

Pomo´cu propriocepcije dobivamo informaciju relativnog položaja dijelova tijela, no pomo´cu vida dobivamo informaciju relativnog položaja objekata u odnosu na nas. Iako nam određivanje relativnog položaja okoline nije važno kod mirovanja, prilikom kretanja, pomoću razlike relativnog položaja okoline u dva različita trenutka, možemo odrediti pomak ili rotaciju glave.

Informacija dobivena iz vizualnog sustava se zatim usporeduje sa informacijom do- ¯ bivenom iz vestibularnog sustava. U slučaju kada postoji odstupanje između dvije informacije može do´ci do poteško´ca u ravnoteži. *Primjerice*: osoba koja se nalazi na brodu i giba se skupa sa brodom, ne vidi promjenu relativnog položaja okoline za koju mu vestibularni sustav govori da mora vidjeti, te dolazi do narušavanja ravnoteže.

#### **Vestibularno-okularni refleks**

*Vestibularno-okularni refleks (eng. Vesti-*

*bulo-ocluar reflex (VOR))* je refleks gdje stimulacija vestibularnog sustava uzrokuje pokret oka. Ovaj refleks nam omogućava da vidimo stabiliziranu sliku objekta, tako da stvara pokret oka suprotan pokretu glave. *Primjerice:* ako se glava polako giba prema desno, oči se zakreću u lijevo kako bi centar slike ostao isti. Zbog konstantne prisutnosti

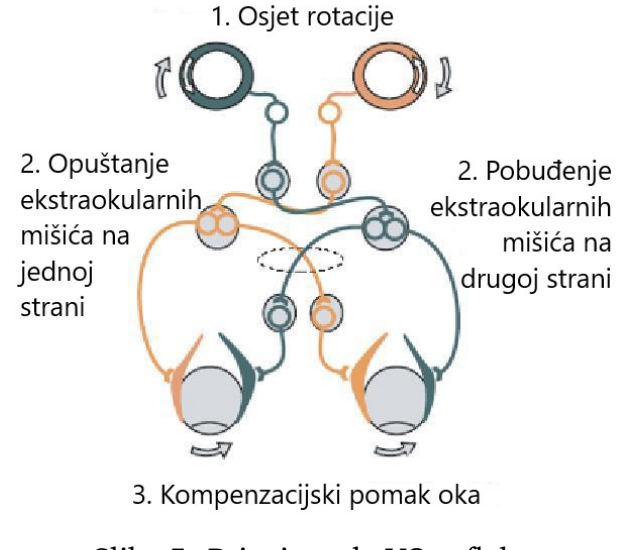

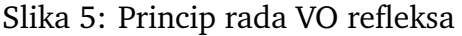

laganih pokreta glave, on nam je jako bitan za stabilizaciju slike: osobe s oštećenim VOR-om teško čitaju jer ne mogu dovoljno stabilizirati male pokrete glave.

VOR ne ovisi o vizualnom sustavu. Može biti podražen hladenjem ili grijanjem unu- ¯ tarnjeg uha i aktivan je u totalnom mraku. Kod prisustva svjetlosti, prisutan je i *fixation reflex. Fixation reflex* je refleks koji oko fiksira na kratko povećanje svjetla (bljesak) u perifernom vidu. *Nistagmus (eng. Nystagmus)* je nevoljan pokret oka koji može imati razne učinke, jedan od kojih je i oštećenje VOR-a, zvan *vestibularni nistagmus. Videonistagmografija* je serija testova pomoću kojih se utvrđuje poremećaj sustava za ravnotežu, te određuje radi li se o vestibularnom ili centralnom poremećaju. Uređaj pomoću kojeg se vrše mjerenja zove se *videonistagmograf*.

## <span id="page-16-0"></span>*2.5 Izvedba videonistagmografa*

Kako bi uočili pokrete oka pratimo poziciju zjenice u različitim vremenskim trenucima, a to činimo pomoću kamera. Kamere (ukupno dvije - jedna na svakom oku) se nalaze unutar kućišta na promijenjivoj udaljenosti od oka tako da unutar slike kamera uhvati cijelo oko (ali ne više od toga).

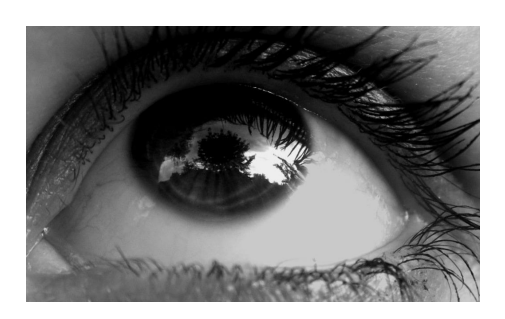

Slika 6: Obuhvaćeni dio oka

Zbog različitih metoda mjerenja, prednji dio kućišta može biti:

- otvoren pacijent vidi ispred sebe ili
- u potpunosti zatvoren stvarajući mrak unutar kućišta.

U slučaju kad je uređaj otvoren, testovi koji se provode (detaljnije objašnjeni u idu-´cem poglavlju) dozvoljavaju osobi da fokusira pogled na objekt koji se nalazi ispred nje.

Kad je uređaj zatvoren, unutar kućišta je mrak i pacijent ne vidi ništa, no ne vidi ni kamera. Zbog toga koristimo diode koje emitiraju svijetlo u infracrvenom području (IR LED) što nam omogu´cava da uhvatimo jasnu sliku oka dok pacijent i dalje ne vidi ništa što mu onemogućava fiksaciju pogleda.

Uređaj je spojen na računalo koje obrađuje sve podatke i pokazuje nam rezultate. Uz taj uređaj, postoji i dodatni uređaj koji nam služi za zagrijavanje vode na točno određene temperature ( $30^oC$  i  $44^oC$ , što je  $7^oC$  ispod odnosno iznad tjelesne temperature), za koje smo ve´c spomenuli da stimuliraju unutarnje uho, odnosno vestibularni sustav.

### <span id="page-16-1"></span>*2.6 Serija testova*

Postoje četri glavna dijela VNG testiranja.

1. Očna mobilnost

Pacijent prati objekte koji miruju, skaču s mjesta na mjesto ili se glatko gibaju.

Tehničar u tom trenutku prati vrijeme i nepreciznost u pacijentovoj mogućnosti da prati objekt. Ovo nam može pokazati centralni, neurološki problem ili problem poveznice vestibularnog sustava s mozgom.

2. Očnokinetički - optokinetički nistagmus

Pacijent prati veliku sliku koja se konstatno giba, kako bi se utvrdilo mogu li oči pratiti pokrete. Isto kao i kod testa za očnu mobilnost, tehničar traži znakove sporije reakcije i nesigurnosti u mogućnosti da se prati slika. Također, ovaj test može ukazati na centralni, neurološki problem ili poveznice vestibularnog sustava sa mozgom.

3. Položajni nistagmus

Tehničar postavlja glavu pacijenta u različite položaje kako bi se uvjerio da ne postoji neprimjeren pomak oka (nistagmus) kad se glava nalazi u različitim položajima. Pomoću ovog testa promatra se stanje tekućine (endolymph) unutar polukružnih kanala koji se nalaze u unutranjem uhu. Tehničar također provjerava postoje li male nakupine čestica kalcijevog karbonata (eng. otoconia) koje mogu ometati tok tekućine u unutarnjem uhu.

4. Kalorični test

Tehničar stimulira oba uha (jedno po jedno) s toplom, a zatim hladnom vodom (na  $44^{\circ}$ C i  $30^{\circ}$ C). Pomoću ovog testa se potvrđuje radi li i reagira li na podražaje vestibularni sustav svakog uha.

Prolazak kroz četiri glavna dijela testa najčešće se provode u ovih 11 koraka u trajanju od 30 odnosno 60 sekundi:

- 1. spontani nistagmus praćen bez vizualne fiksacije,
- 2. snimanje pokreta oka s fiksacijom pogleda u mirnu točku,
- 3. mjerenje kašnjenja, brzine i preciznosti oka dok pokušava pratiti objekt u gibanju ili mirovanju,
- 4. mogućnost oka da prati glatki pomak objekta koji se giba različitim frekvencijama,
- 5. nistagmus induciran hiperventilacijom ovaj test može ukazivati na akustični neurom,
- 6. pra´cenje pokreta oka kod izdisaja gdje su pacijentu prekriveni usta i nos,
- 7. snimanje pokreta oka kod naglog gibanja glave,
- 8. praćenje pokreta oka dok pacijent prati sliku koja se giba i uspravno i mirno drži glavu,
- 9. test devijacije iskrivljenosti mjerenje abnormalnosti okularne torzije,
- 10. kalorični test pomoću tople i hladne vode i
- 11. testiranje u razliˇcitim položajima glave koji ukljuˇcuju *Dix-Hallpike* i *McClure* testove.

### <span id="page-18-0"></span>*2.7 Bolesti i poreme´caji*

Uz pomoć VNG uređaja postoje brojne bolesti koje se mogu precizno diagnosticirati, koje uključuju i:

1. Benignu paroksizmalnu položajnu vrtoglavicu (BPPV)

Poremećaj koji potiče iz unutranjeg uha. Simptomi uključuju kratke (obično kraće od minute) ponavljajuće vrtoglavice prilikom promjene položaja glave. S ovim poremečajem često je povezana mučnina bez povraćanja. Specifični razlog poremećaja često nije otkriven, pojavljuje se idiopatski ili prilikom ozljede glave.

2. Ménièr-ovu bolest (MB)

MB je poremećaj koji je karakteriziran epizodama gdje bolesnici imaju nagli napad vrtoglavice, zujanje u ušima i gubitak sluha. Obično je samo jedno uho zahvaćeno (barem u početku). Kasnije se bolest zna proširiti na oba uha. Epizode obično traju od dvadeset minuta do nekoliko sati, no zujanje u ušima i gubitak sluha mogu biti stalni. Uzroci ovog poremećaja mogu biti genetski i okolinski faktori.

3. Vestibularni neuroitis

Vestibularni neuronitis je upala vestibularnog živca. Kao i kod MB, bolesnici imaju vrtoglavicu bez povraćanja, gubitak sluha i zujanje u ušima. Može se pojaviti kao jedna epizoda ili kao niz epizoda. Iako uzrok često nije poznat, zna se pojaviti kao posljedica virusne infekcije.

4. Otolithni poremećaj

Oštećenja *saccule* ili *utricle* manifestiraju se kao poremećaj u ravnoteži, gdje bolesnici imaju osjećaj "plutanja" ili "njihanja".

- 5. SCDS (eng. *Superior canal dehiscence syndrome)* Simptomi SCDS-a obuhvaćaju:
	- pojačanu osjetljivost na vlastite zvukove (govor, žvakanje, otkucaji srca),
	- vrtoglavicu,
	- hiperakuziju pojačanu osjetljivost na vanjske zvukove,
	- gubitak sluha pri niskim frekvencijama,
	- osjećaj "ispunjenosti" u bolesnom uhu,
	- umor,
	- zamagljenje svijesti,
	- glavobolje i migrene i
	- visokofrekventno zujanje u ušima.

Kod otprilike 2.5% ljudi kosti u lubanji u prvih par mjeseci života narastu na samo 60 − 70% normalne debljine. Zbog stanjene temporalne kosti, osoba je više sklona fizičkom oštećenju koje dovodi do navedenog poremećaja.

# <span id="page-20-0"></span>**3** Izvedba uređaja

# <span id="page-20-1"></span>*3.1 3D modeliranje i printanje*

Za izradu ku´cišta u ovom radu koristili smo trodimenzionalni ispis (eng. *3D printing*). Trodimenzionalni ispis je postupak u kojem se izrađuje trodimenzionalni čvrsti objekt iz digitalnog modela. Sastoji se od više koraka:

- 1. izrada 3d modela,
- 2. odabir prikladnog materijala,
- 3. odabir odgovarajućeg 3D printera,
- 4. ispis i
- 5. obrada modela.

3D printanje ima široku paletu primjene. Kod izrade manjih prototipa, ili proizvodnje plastičnih objekata u manjim količinama, 3D ispis nam nudi najekonomičnije i najbrže rješenje. U današnje vrijeme, vrlo je jednostavno početi se baviti 3D modeliranjem odnosno printanjem, jer cijene kvalitetnih malih printera (i programa za modeliranje) su prihvatljive ne samo firmama, nego i privatnim korisnicima. Često se koristi kao alternativa za injekcijsko prešanje kod izrade manjih količina.

### <span id="page-20-2"></span>*3.2 Izrada 3D modela*

Programi za kreiranje 3D modela dolaze u raznim izvedbama. Postoje programi za koje korisnik mora izdvojiti više desetaka tisuća kuna godišnje, no postoje i besplatni *open-source* programi poput *FreeCAD*, *OpenSCAD, MakeHuman, Meshmixer, LibreCADm, TinkerCAD* ili *Blender*-a kojeg smo mi koristili za izradu našeg 3D modela.

*Blender* je besplatan *open-source* program koji služi za izradu 3D raˇcunalne grafike. Podržava izradu animiranih filmova, vizualnih efekata, interaktivnih 3D aplikacija te

3D modeliranje i podržan je na svim većim operacijskim sustavima. Ovaj program smo izabrali upravo zbog njegove pristupačnosti, velikog broja korisnika i velike količine literature i edukacijskih materijala vezanih uz navedeni program.

Kućište smo napravili u dva dijela:

1. okvir sa spužvom koji se prislanja uz lice - na tome okviru se nalaze kamere na fiksiranoj udaljenosti (62mm što je prosječna udaljenost između zjenica). Kasnije ćemo vidjeti da nam ta udaljenost odgovara na velikom broju ljudi, no po potrebi se mogu izraditi modeli s različitim udaljenostima.

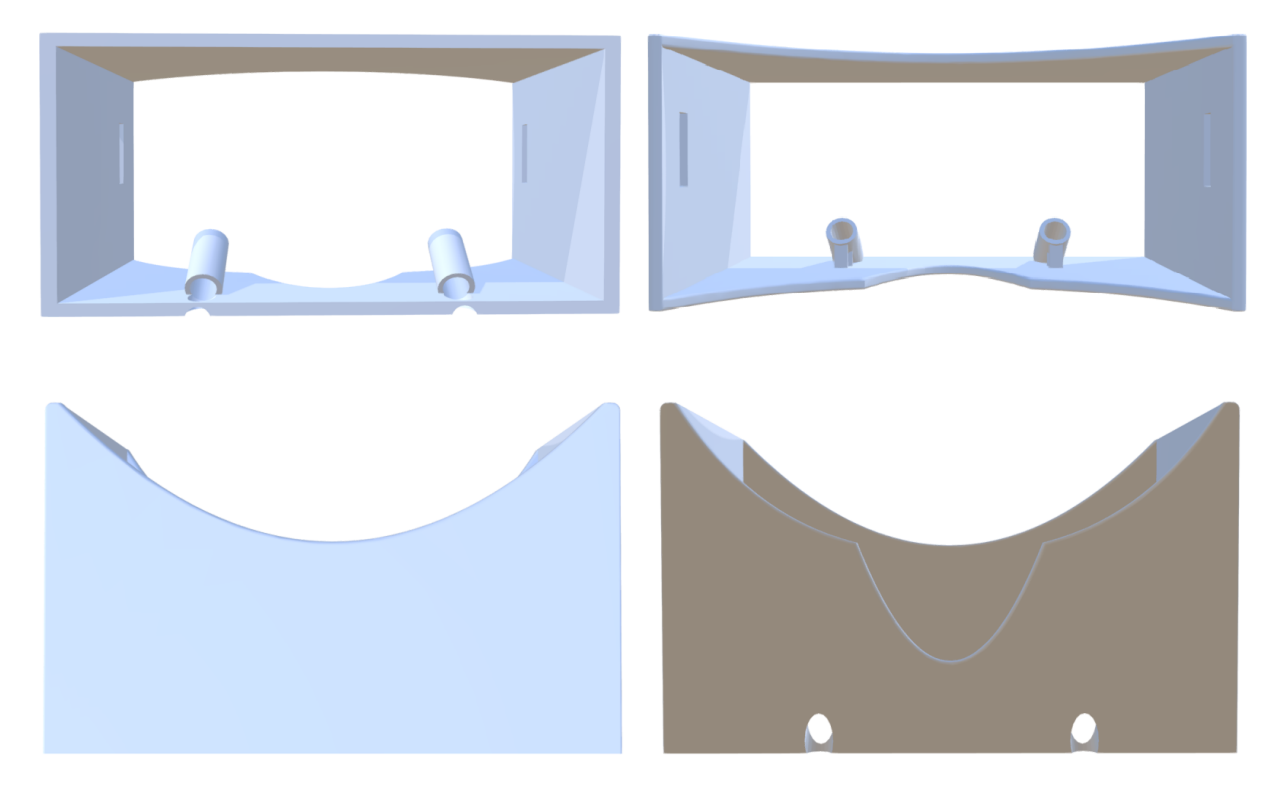

Slika 7: 3D model okvira

2. poklopac sa IR LED diodama - on nam služi kako bi unutar uredaja stvorili mrak ¯ i snimali pod infra-crvenom svjetlosti kad to testiranja zahtjevaju. Poklopac se sastoji od nosača za bateriju te na sebi nosi bakrenu pločicu sa IR LED diodama i otpornicima.

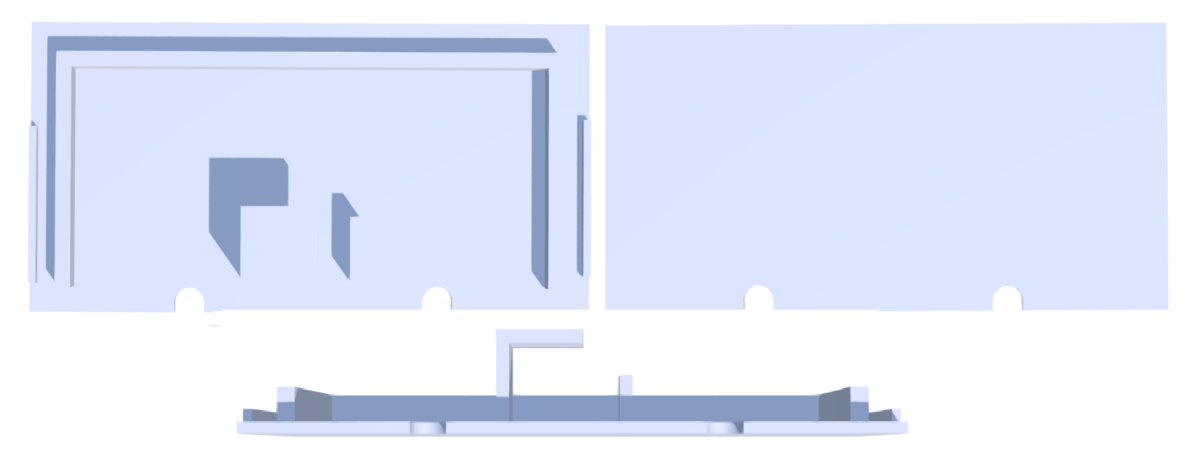

Slika 8: 3D model poklopca.

3D model najˇceš´ce se nalazi u datoteci sa ekstenzijom *.stl, .obj, .fbx, .blend* koje ozna-ˇcavaju razliˇcite zapise ili se mogu koristiti samo unutar jednog programa a postoji ih nekoliko stotina. Nakon izrade modela, a prije samog 3D ispisa potrebno je datoteku pretvoriti u kod koji printer može proˇcitati a za to se koriste programi poput *Slic3r, repetitor, z-suite, ReplicatorG* koji imaju zajednički engleski naziv *slicer*.

Svaki printer stvara 3D objekt u više slojeva tako da "reže" model sloj po sloj, koji onda može printati, i od tuda naziv *slicer*. Prilikom pretvaranja 3D modela u *gcode* (u našem sluˇcaju *zcode* jer koristimo *Z-suite*) korisnik mora odrediti idu´ce karakteristike:

1. Visina sloja

Smanjenjem visine sloja dobivamo precizniji ispis našeg modela, no povećavamo vrijeme ispisa. Najčešće se koriste visine slojeva između 0.1  $mm$  i 0.3 mm.

2. Brzina ispisa

Brzina ispisa se rijetko mijenja od modela do modela, više ovisi o printeru na kojem se vrši ispis. Prilikom kalibracije printera, traži se brzina na kojoj će printer ostati precizan i stabilan, ali zbog veće brzine omogućava brzi ispis. Mogu se namjestiti pojedine brzine različitih procesa koje printer izvršava.

3. Debljina stijenke

Odabir željene debljine pune ispune na vanjskom rubu objekta. Povećanjem

debljine dobivamo čvršći objekt, no povećavamo mu masu i povećavamo potrošnju materijala.

4. Veličina mlaznice

Veličina mlaznice ovisi o fizičkoj izvedbi printera na temelju koje *slicer* računa ostale parametre (tok materijala, broj slojeva itd.).

5. Volumen printera

Volumen printera također ovisi o fizičkoj izvedbi printera, i govori nam o maksimalnim dimenzijama modela koje možemo izraditi pomoću danog 3D printera.

6. Količina ispune

3D model je najčešće definiran samo vanjskom površinom objekta, iz tog razloga *slicer* radi ispunu unutar modela koja omogućava lakši ispis i čvršći objekt. Količina ispune se može staviti na vrijednosti od 0 (gdje ne postoji ispuna) do 100 % (objekt je u potpunosti ispunjen). Najˇceš´ce se u praksi koristi ispuna od 10 do 20 %.

7. Oblik ispune

Zbog različitih oblika vanjske površine modela, u različitim situacijama pomoću različitih oblika ispune možemo često dobiti istu čvrstoću, no s manje potrošenog materijala. Više o oblicima ispune može se vidjeti na slici 10.

8. Temperatura mlaznice

Različiti materijali zbog različitih karakteristika zahtjevaju različite temperature prilikom printanja. Za svaki materijal postoji rang unutar kojeg možemo mijenjati temperaturu mlaznice kako bi dobili drugačija svojstva materijala. Pri*mjer*: PLA plastika zahtjeva temperature između  $190^{\circ}C$  i 220°C gdje prilikom ispisa na  $190^{\circ}$ C printer ne zahtjeva dodatno hlađenje i napravi precizniji print, no pri višoj temperaturi dobijemo čvršći i homogeniji materijal.

9. Temperatura kreveta

Neki materijali ne zahtjevaju grijanje kreveta na kojem se vrši ispis modela,

zbog nagle promjene temperature (vrh mlaznice se nalazi na  $\approx 200^{\circ}C$  a krevet na sobnoj temperaturi) plastika je sklona savijanju i odvajanju od podloge što želimo izbjeći. Najčešće se u praksi koriste temperature kreveta između  $60^{\circ}C$  i  $90^oC$ .

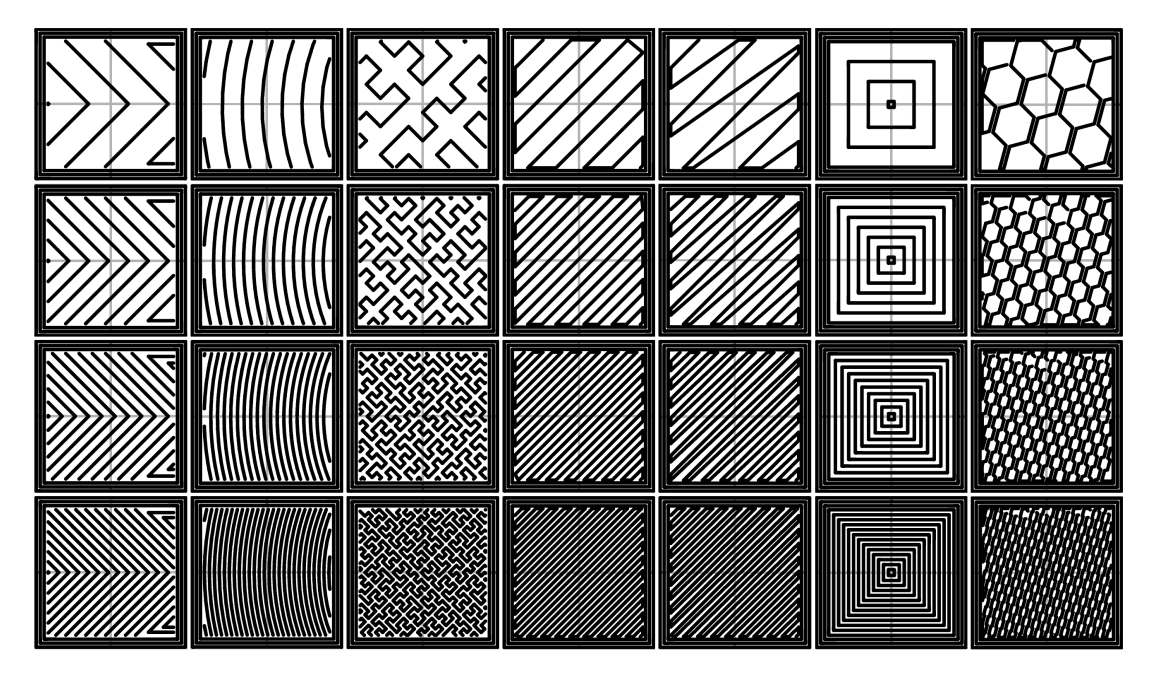

Slika 9: Primjer različitih oblika ispune pri različitim količinama ispune. S lijeva na desno: a.) *Octogram Spiral*, b.) *Archimedean Chords*, c.) *Hilbert Curve*, d.) *Rectilinear*, e.) *Line*, f.) *Concentric*, g.) *Honeycomb*. Gustoća ispune od gore prema dolje: a.) 20%, b.) 40%, c.) 60%, d.) 80%

Za izradu našeg uređaja koristili smo sljedeće postavke:

- Visina sloja 0.14  $mm$ ,
- Brzina ispisa između 35 i 50  $mm/s$ ,
- Debljina stijenke 0.8  $mm$ ,
- Veličina mlaznice 0.4  $mm$ ,
- Volumen printera  $20cm \times 20cm \times 18cm$ ,
- Količina ispune 15%,
- Oblik ispune "Rectilinear" okomite linije,
- Temperatura mlaznice  $280^{\circ}$ C i
- Temperatura kreveta  $95^{\circ}C$ .

Pomoću tih postavki uspjeli smo dobiti objekt koji zadovoljava sve naše standarde ˇcvrsto´ce i mase, te smo optimizirali potrošnju materijala i vrijeme printanja. Programsko rješenje koje ukljuˇcuje izradnju 3D modela i pretvorba istog u *zcode* trajala je nekoliko sati.

## <span id="page-25-0"></span>*3.3 Materijali u 3D printanju*

Materijali kod 3D printanja razlikuju se po mnogim karakteristikama. To nam omogućuje da odaberemo materijal koji najbolje odgovara našim zahtjevima. Također, kod odabira materijala uz same karakteristike u obzir ulazi i cijena materijala. Karakteristike materijala koje proučavamo su:

1. Izdržljivost (čvrstoća)

Određeni materijali su puno izdržljiviji pod djelovanjem vanjskog opterećenja, što nam je bitno ako završni objekt izlažemo konstantnim mehaničkim optere-´cenjem.

2. Otpornost na temperaturu

Zbog različite temperature na kojoj se materijal obrađuje i drugačijih svojstava koje imaju pri visokim temperaturama, odredeni materijali nisu primjenjeni za ¯ korištenje pri visokim temperaturama.

3. Otpornost na UV svjetlost

Kod 3D ispisa, najčešće se koriste plastike. Puno vrsta plastika doživljava degradaciju kad su izložene UV svjetlu. Iz tog razloga treba pažljivo odabrati materijal koji će se koristiti na otvorenim prostorima.

4. Elastičnost

Dok u nekim slučajevima želimo što više izbjeći elastičnost (zupčanici, nosači..),

postoje slučajevi kad nam elastična svojstva tvari omogućavaju puno pravilnije korištenje. *Primjer:* drška za alat, pokretni dijelovi.

5. Kemijski sastav

Ukoliko naš objekt koristimo kao način serviranja ili očuvanja hrane, ili kao medicinsko pomagalo koje ima doticaj s tijelom, moramo paziti da unutar samog materijala ne postoji nešto što bi moglo loše utjecati na korisnika. Postoji li određen doticaj s hranom ili čovjekom, preporuča se korištenje više PLA plastike koja je bazirana na kukuruznom škrobu, nego *ABS* plastike koja je bazirana na petroleju.

6. Složenost uporabe

Zbog osjetljivih svojstva plastike i drugih materijala, odredeni materijali puno ¯ su zahtjevniji za ispis. Odredeni materijali su skloni puno više gubiti na obliku ¯ pri naglom prijelazu temperatura, pa zahtjevaju posebna kućišta za printanje, ili prostoriju bez strujanja zraka.

Najčešće korišteni materijali u 3D printanju su plastike, a neke od njih, koje smo mi uzeli u obzir su:

1. ABS (eng. Acrylonitrile Butadiene Styrene):

ABS je najkorištenija plastika, i često se koristi zbog svojih izvrsnih otpornosti na mehanička opterećenja i visoke temperature.

*Prednosti*: niska cijena, izvrsna mehanička izdržljivnost, izvrsna otpornost na temperaturu.

*Nedostaci*: sklonost savijanju kod ispisa, zahtjeva bolje uvjete kod printanja, stvara neugodan miris tijekom printanja.

2. TPE (Thermoplastic Elastomers):

Fleksibilne plastike su mješavine tvrde plastike i gume, što omogućava da se ovaj materijal jednostavno rasteže ili savija.

*Prednosti*: fleksibilna i mekana, izvrsna za izolaciju vibracija, dugotrajna, otporna na udarce.

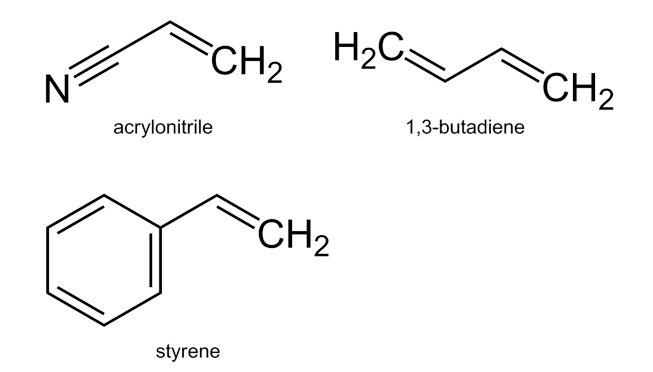

Slika 10: Kemijski spoj ABS plastike.

*Nedostaci*: zahtjevna za printanje, ograničena samo na određene izvedbe 3D printera

3. Najlon (eng. *Polyamide*):

Najlon je vrlo popularan materijal koji je poznat po svojoj izdržljivosti i fleksibilnosti. Najlon je higroskopan, odnosno polako upija vlagu iz okoline, što može dovesti do problema ako se u printer stavi najlon koji je već upio određeni dio vlage.

*Prednosti*: izdržljiv, fleksibilan, otporan na udarce, nema mirisa prilikom grijanja i printanja.

*Nedostaci*: sklonost savijanju kod ispisa, zahtjeva držanje na području niske vlage ili unutar posebnih spremnika.

4. PLA (Polylactic acid):

PLA je biorazgradiva plastika koja se dobiva iz obnovljivih izvora poput kukuruznog škroba ili šećerne trske.

Prednosti: niska cijena, čvrsta, mala sklonost savijanju kod ispisa *Nedostaci:* niska otpornost na temperaturu, potrebni ventilatori za hladenje kod ¯ ispisa, nije namjenjena za vanjsku upotrebu (niska otpornost na IR zračenje).

Navedene plastike se mogu još pronaći i u raznim mješavinama s drugim materijalima. Pomoću toga možemo poboljšati određene karakteristike plastike. U PLA i ABS često se dodaju materijali poput:

- karbonskih vlakana što povećava čvrstoću i izdržljivost plastike, te smanjuje masu,
- metala poput bakra, bronce i mnogih drugih rezultat je povećanje mase i estetski je privlačniji ili
- drva, odnosno piljevine i pluta koriste se najviše iz estetskih razloga.

Kućište VNG uređaja sastoji se od dva dijela koji se međusobno nadovezuju jedan na drugi. Materijal koji odabiremo mora nam omogućiti precizan ispis kako ne bi postojala rupa između različitih dijelova. Također, materijal mora biti čvrst, kako bi kamere mirovale u odnosu na pacijenta. Upoznati sa svim karakteristikama i različitim materijalima, odlučili smo kućište napraviti od ABS plastike. Ona nam ispunjava sve postavljene zahtjeve, te nije štetna ni prilikom uporabe ni prilikom ispisa. VNG uredaj se koristi unutar zatvorene prostorije na sobnoj temperaturi, kad nedostaci ¯ ABS plastike nisu naglašeni.

## <span id="page-28-0"></span>*3.4 Printeri*

VNG kućište izrađeno je pomoću FDM 3D printera. FDM 3D printer (eng. Fused Deposition Modeling) je jedna od devet najzastupljenijih tehnologija 3D printera. FDM printeri rade tako da na zagrijanu podlogu polažu rastopljenu plastiku kao prvi sloj, te na prethodno postavljen sloj postavljaju novi (slika 12).

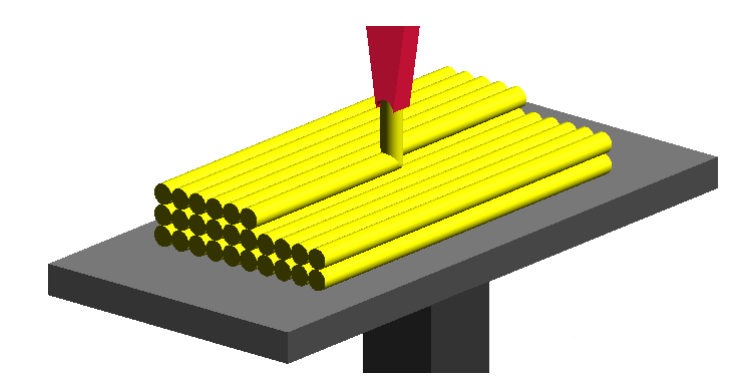

Slika 11: Princip rada FDM 3D printera.

Plastika se rastapa na temperaturama oko  $200^{\circ}$ c te se hladi odmah nakon postavljanja na prethodni sloj. Nakon što printer završi s ispisom jednog sloja u X-Y ravnini, pomiče Z os za visinu sloja te započinje postavljanjem idućeg sloja. FDM printer nije u mogućnosti postaviti plastiku u zraku, nego ispod sebe mora imati materijal. Kako bi zaobišli problem kompleksnih ispisa, prilikom ispisa može se postavljati dodatni materijal kao potpora koja će nakon printa biti uklonjena (na slici 12 označeno zelenom bojom).

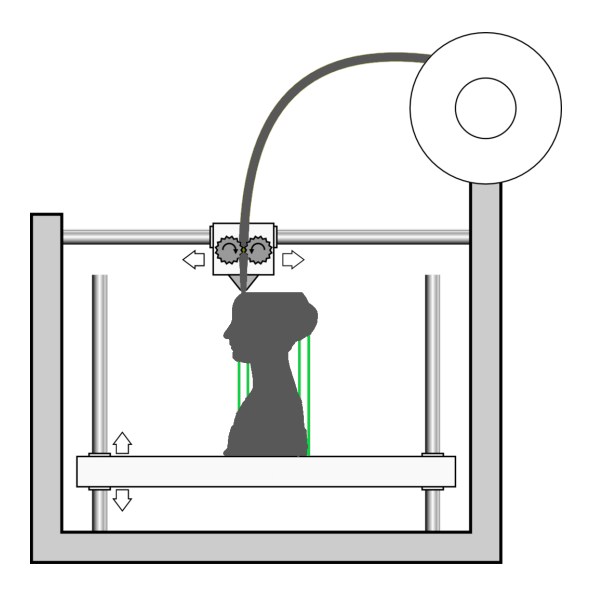

Slika 12: Princip rada FDM 3D printera.

## <span id="page-29-0"></span>*3.5 Obrada objekta*

Prilikom svakog ispisa na FDM printeru postoje nesavršenosti koje treba urediti nakon ispisa. To uključuje uklanjanje potpornog materijala, uklanjanje odstupanja uzrokovanih vibracijama, općom nepreciznošću ili greškom prilikom ispisa.

Konačni objekt se može obraditi mehanički - koristeći alate poput turpije ili brusnog papira kako bi se uklonio površinski (hrapavi) sloj objekta.

Ukoliko 3D objekt pod kontroliranim uvjetima kratko izložimo visokim temperaturama (pomoću plamenika ili industrijskog fena), polako rastapanje površinskog sloja zagladit će objekt. Spomenuta metoda se ne preporuča jer je potencijalno opasna i komplicirana za kontrolirati.

Ukoliko nismo u mogućnosti ukloniti površinski sloj 3D objekta, prekrivanjem površine objekta pomoću dvokomponentnog ljepila (eng. *Epoxy*) nam omogućava da površina bude glatka. Ukoliko se dogodila greška prilikom ispisa i printer je preskočio dio plastike, ova metoda nam je odlična kako bi ispunili tu prazninu i poboljšali svojstva objekta. Nanošenjem debljeg sloja boje možemo dobiti isti estetski učinak.

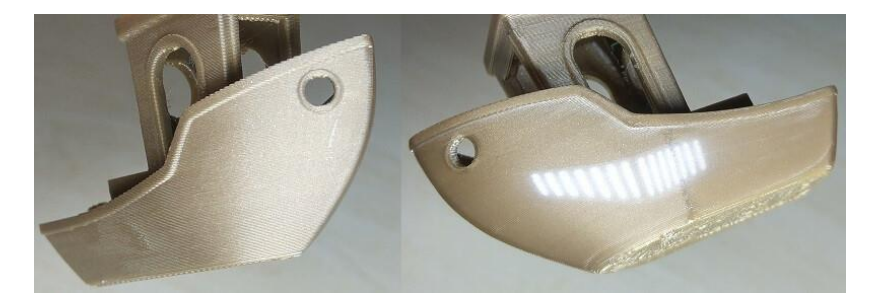

Slika 13: PLA plastika prije i nakon mehaničke obrade.

Također, određeni materijali su osjetljivi na razne kemijske otopine. ABS plastika se rastapa kad se nalazi u acetonim parama. Ukoliko ABS plastiku kratko izložimo acetonskim parama, dobit ćemo puno glađi izgled površine našeg 3D ispisanog objekta. U slučaju da naš objekt bude predugo izložen, može doći do rastapanja plastike i gubitka mehaničkih svojstava.

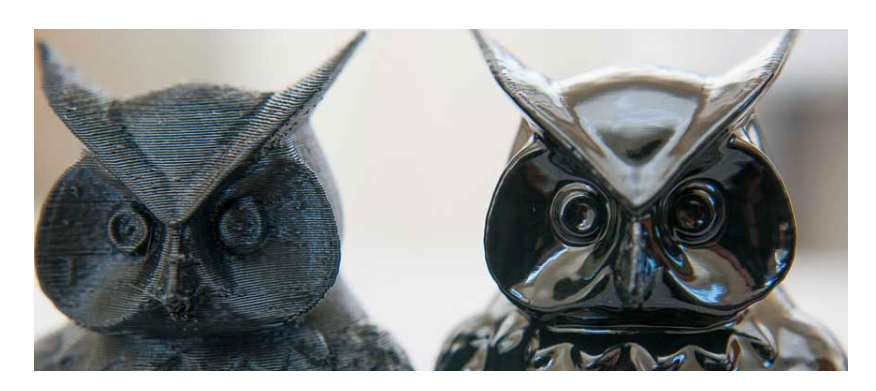

Slika 14: ABS plastika prije i nakon izlaganju acetonskim parama.

VNG uredaj sastoji se od dva dijela, stoga je obrada nakon ispisa nužan proces kako ¯ bi dijelovi međusobno bolje odgovarali i kako bi cijeli uređaj bolje izolirao vanjsku svjetlost.

Ukoliko je u dizajnu modela predvidena neka stavka, objekt se sada može daljnje ¯

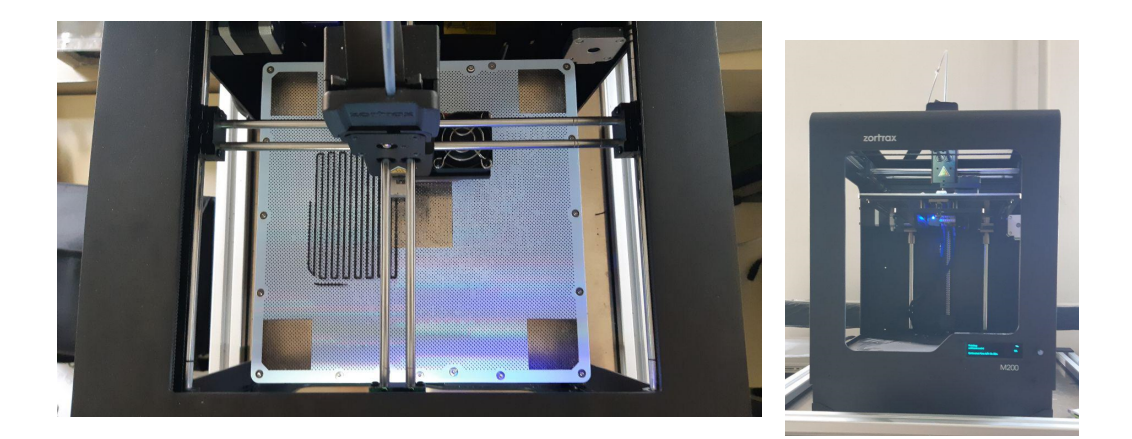

Slika 15: 3D printer za vrijeme ispisa.

mehanički obraditi, a to uključuje uklanjanje dijela objekta, dodavanje potrebnih praznina ili sklapanje s drugim objektima.

## <span id="page-31-0"></span>*3.6 Kamere*

Pogledamo li izbliza bilo koju fotografiju, vidjet ćemo da se sastoji od mnoštva malih točkica (piksela (eng. *pixels*)). Ukoliko se radi o fotografiji u boji, svaki piksel definiraju tri broja - vrijednosti za crvenu, zelenu i plavu boju (eng. *RGB*), dok u protivnom, ako pričamo o crno-bijeloj fotografiji, svaki piksel definiran je samo jednim brojem - nijansom sive boje. Kako bi dobili kontinuirani video isječak povezujemo 30 fotografija unutar jedne sekunde kako naš mozak više ne bi mogao razlikovati pojedinačne slike. Znajući ove činjenice, vidimo da svaku kameru možemo opisati ovim najbitnijim karakteristikama:

1. Rezolucija (Razlučivost)

Rezolucija kamere nam govori o broju zasebnih senzora (piksela). Na većini kamera danas se koriste standardi od 1080p (što je rezolucija od 1920 vertikalnih piksela postavljenih u 1080 stupaca) i 4K (rezolucija od 4096 vertikalnih piksela postavljenih u 2160 stupaca). Povećanjem rezolucije povećava se i vrijeme obrade pojedine slike.

Za izvedbu našeg uredaja bitno je dobiti sliku sa dovoljno velikom rezolucijom ¯

kako bi mogli snimiti i najmanji pokret oka, no ako je rezolucija prevelika, uređaj neće biti u mogućnosti obraditi sliku. Koristeći VGA rezoluciju (640  $\times$  480) sigurni smo da naše računalo može obraditi rezultate, no postavlja se pitanje, koji je najmanji pokret oka kojeg ta rezolucija može prepoznati. Uzevši da je prosječna širina ljudskog oka  $24mm$ , te kamera u horizontalnoj razini ima 640 piksela i obuhvaća isključivo širinu oka, dobivamo:

$$
\frac{d}{n} = \frac{24mm}{640pix} = 37.5 \mu m / pix. \tag{3.6}
$$

Dakle, najmanji pokret oka kojeg možemo snimiti je  $37.5 \mu m$  što u potpunosti odgovara našim potrebama.

2. Broj sliˇcica po sekundi (FPS eng. *Frames per second*)

Kako ne bi primjetili zasebne slike, u video zapisu potrebne su minimalno 24 slike po sekundi. Povećanjem broja slika u sekundi ljudi vide glađe i kontinuirane pokrete. Filmski standard danas je i dalje 24fps-a, no na računalima i ostalim video zapisima koristimo 144 odnosno 60 slika u sekundi.

Brzina ljudskog oka ovisi o udaljenosti od centralnog položaja, no prosječna brzina iznosi  $500^{\circ}/s$ . Uzevši da je maksimalna udaljenost zjenica  $20mm$  te maksimalni kut oka 90°, dobivamo prosječno vrijeme pomaka oka iz jednog u drugi ekstrem:

$$
\Delta t = \frac{\Delta \phi}{\omega} = \frac{90^o}{500^o/s} = 0.18s,
$$
  

$$
f = 1/\Delta t = 5.55Hz.
$$
 (3.7)

Kako bi uhvatili oko koje se giba najvećom prosječnom brzinom u svakom od extrema, moramo imati minimalno 5.55 slika u sekundi. Naša kamera snima 30 slika u sekundi, iz čega vidimo da bi prilikom najbržeg gibanja oka uhvatili više od 5 slika prilikog gibanja izmedu ekstrema. Minimalni pokret oka koji ¯ možemo zabilježiti pri maksimalnoj brzini oka iznosi:

$$
\frac{d}{n} = \frac{20mm}{5.4} = 3.7mm.
$$
\n(3.8)

Oko se rijetko kada giba kontinuirano maksimalnom brzinom što nam omogu- ´cava da sa 30 slika u sekundi snimimo sve željene pokrete oka.

U karakteristikama kamera rijetko kad je navedena osjetljivost pojedinog piksela na različite valne duljine, no do te informacije se može lako doći. Za svakodnevnu upotrebu, ta informacija nam nije značajna, no kod korištenja VNG uređaja je bitna. Senzor kamere radi na principu fotoelektričnog efekta. Upadni foton na senzoru stvara napon koji zbog određene energije fotona (koja je određena valnom duljinom fotona) ima različite vrijednosti za različite valne duljine svjetlosti. Osjetljivost senzora na razliˇcite valne duljine pokazuje se kvantnom efikasnosti (eng. *Quantum* efficiency). Na slici 16 možemo vidjeti da je senzor najosjetljiviji na području vidljive

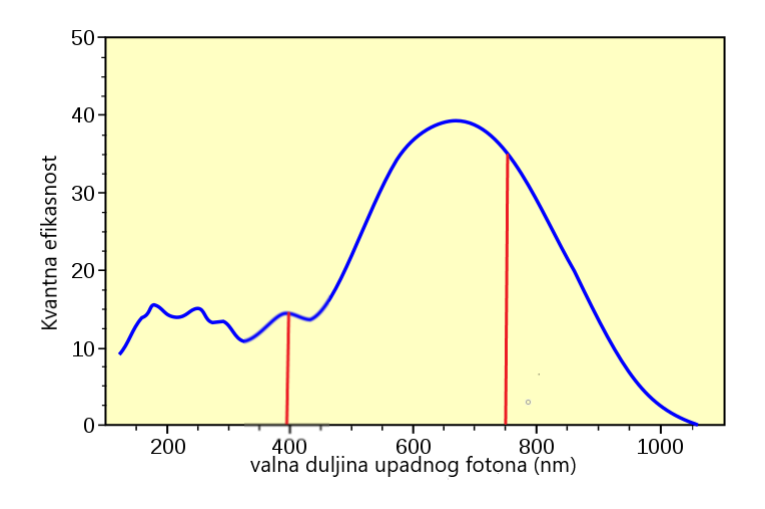

Slika 16: Kvantna efikasnost prosječnog senzora

svjetlosti (od  $380nm$  do  $750nm$ , označena crvenim vertikalnim linijama). Vidimo takoder da postoji osjetljivost i van vidljivog spektra. ¯

Tijekom izvodenja testova, postoje trenutci kad pacijent mora biti u potpunom mraku. ¯ Upravo osjetljivost senzora kamere na svjetlost van vidljivog spektra omogućava nam da dobijemo sliku oka u trenucima kada pacijent ne vidi nikakvu svjetlost. Za naše

potrebe mi koristimo diode koje emitiraju svjetlost u infracrvenom spektru.

Mi smo koristili endoskopske kamere koje su u mogućnosti snimati rezolucije do  $640 \times 480$  piksela, sa 30 slika u sekundi. Pored svake kamere nalazi se 6 bijelih LED dioda kojima se može kontrolirati intenzitet svjetlosti.

## <span id="page-34-0"></span>*3.7 Programsko rješenje*

Kamere su spojene na računalo koristeći USB sučenje. Daljnja analiza i obrada odvija se u programima napisanim u dva programska jezika. Grafičko sučelje je rađeno u programskom jeziku *C#*, te se puni kod može na´ci kao *dodatak A* u prilogu. Unutar grafičkog sučelja mogu se vidjeti *live* snimke s kamere, spremljene slike, razni gumbi za podešavanje i opcije za različite testove. Na dnu programa se mogu unijeti podaci o pacijentu i tehničaru koji budu spremljeni skupa sa rezultatima testiranja. Prilikom pritiska na gumb povezan s odredenim testom, slika po slika se šalju u algoritam ¯ napisan u programskom jeziku *Matlab* koji traži položaj zjenice na svakoj slici.

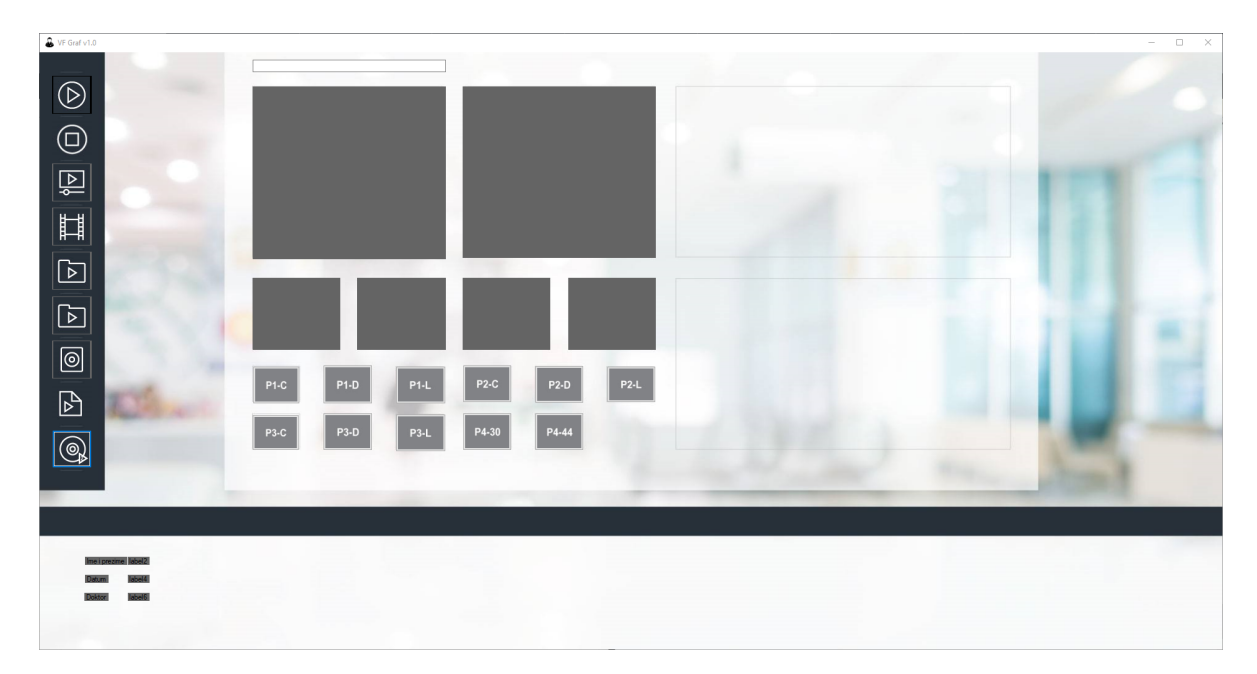

Slika 17: Grafičko sučelje programskog rješenja videonistagmografa.

## <span id="page-35-0"></span>*3.8 Algoritam za traženje zjenice*

Kod testiranja, vrlo nam je bitno precizno odrediti poziciju oka radi boljih rezultata. Naš algoritam traži zjenicu oka u pet koraka:

1. Dobivanje slike

U ovom koraku naša funkcija dobije sliku koja se sastoji od tri matrice (jedna za svaku od navedenih boja).

2. Pretvaranje svakog piksela u nijansu sive

Kako bi smanjili veličinu slike i lakše odredili tamni dio zjenice unutar svijetle bjeloočnice, sliku u boji pretvaramo u više nijansi sive.

grayim =  $rgb2gray(input image)$ ;

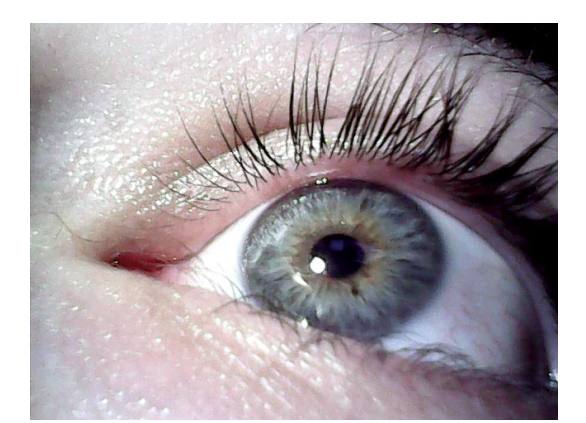

Slika 18: Ulazna slika oka.

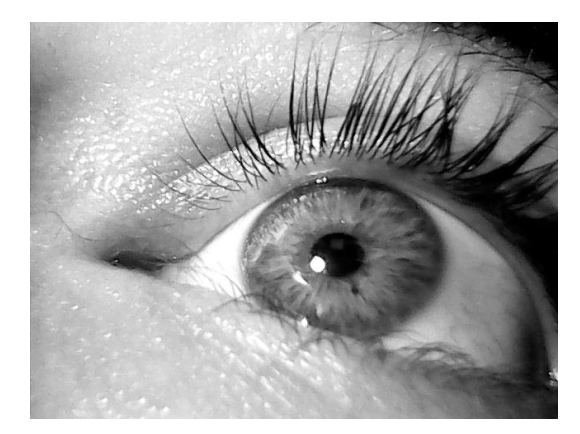

Slika 19: Slika oka prikazana u nijansama sive.

3. Pretvaranje slike u crno-bijelu

Koristeći threshold koji se može namjestiti ovisno o svjetlini slike, sliku pretvaramo u potpunosti u crno-bijelu, a zatim tražimo njen inverz (kako bi nam zjenica bila bijela).

threshold =  $0.25$ ;  $bwp = im2bw(grayim, threshold);$ bwp2  $\sim$  bwp;
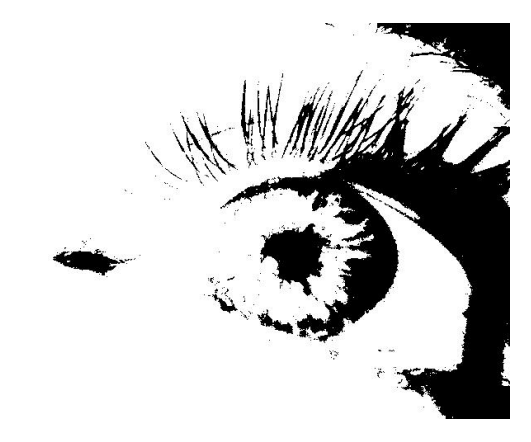

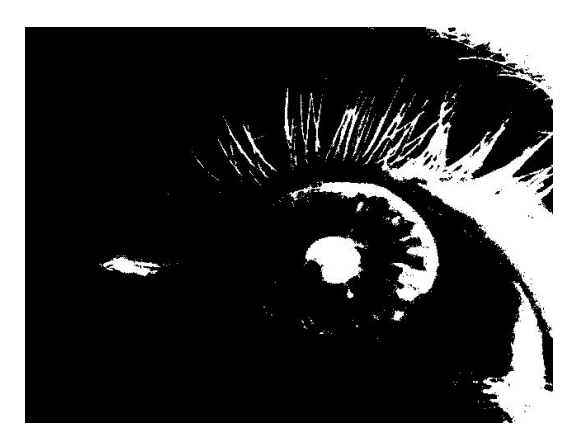

Slika 20: Crno-bijela slika oka. Slika 21: Negativ crno-bijele slike oka.

4. Ispuna rupa i micanje malih objekata

Koristeći morfološku obradu slike možemo ukloniti objekte koji zbog svoje veličine sigurno nisu zjenica, te ispuniti sve rupe u objektima kako bi dobili glađu sliku.

 $bwp2 = bwmorph(bwp2, 'close');$  $bwp2 = bwmorph(bwp2, 'open');$ bwp2 = bwareaopen (bwp2,  $200$ );  $bwp2 = imfill(bwp2, 'holes');$ 

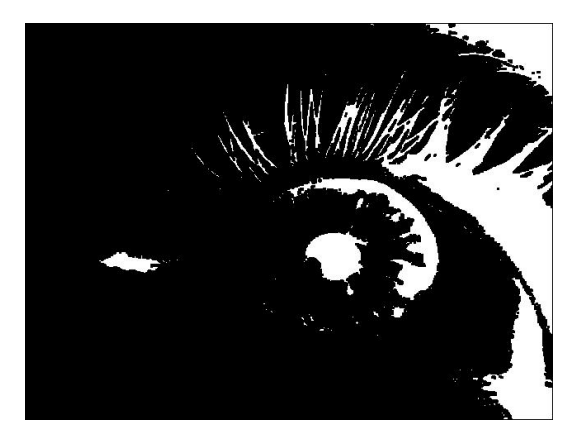

Slika 22: Slika oka nakon prve morfološke funkcije.

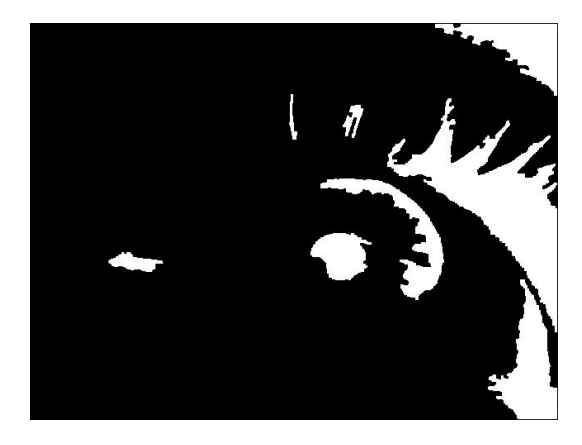

Slika 23: Slika pojedinih objekata.

Na slici 23 sad jasno vidimo osam različitih objekata, od kojih jedan predstavlja zjenicu.

#### 5. Izdvajanje objekta

Nakon prošla četri koraka dobijemo na slici više jasnih objekata. Zbog postojećih funkcija u *Matlab-u možemo lako (i u kratkom vremenskom razdoblju)* odrediti poziciju, širinu, visinu te površinu svakog objekta. Kako bi odredili koji od tih objekata je zjenica, mi gledamo koji objekt najviše odgovara elipsi, odnosno gledamo koeficijent k koji je omjer površine objekta i površine elipse sa širinom i visinom objekta za sve objekte na slici, indeksirane indeksom i.

$$
k_i = \frac{A_i}{\frac{x_i}{2} \frac{y_i}{2} \pi} = \frac{4A_i}{x_i y_i \pi}
$$
 (3.9)

Ukoliko je koeficijent  $k$  za određeni objekt veći od 1 taj objekt površinski više odgovara pravokutniku odnosno kvadratu. Kako bi dobili objekt koji najviše odgovara elispi, tražimo objekt koji najmanje odstupa od broja 1, odnosno koji ima najmanji koeficijent K:

$$
K_i = 1 - k_i.
$$

```
out_a = region props (bwp2, 'all ');
dataset = \lceil \text{out a} \cdot \text{Area} \rceil;
          out a. MinorAxisLength;
          out a. MajorAxisLength ];
[X, Y, boundigBox] = roundfactor(dataset, out a);
```

```
function [x, y, boundary constant] = roundfactor(dataset, out a)k = zeros (size (dataset, 2), 1);for i = 1: size (dataset, 2)
      k(i) = 4 * dataset(1, i)/(3.14 * dataset(2, i)*dataset(3, i));end
```
 $K = 1 - k;$ 

```
[\sim, \text{ km}] = \text{min}(K);boundigBox = out a(km). BoundingBox;
  temp = out a (km). Centroid;
  x = temp(1);y = temp(2);end
```
Nakon provođenja algoritma, koordinate središta zjenice označene su s  $x$  i  $y$ (na slici označeno zelenim znakom "+").

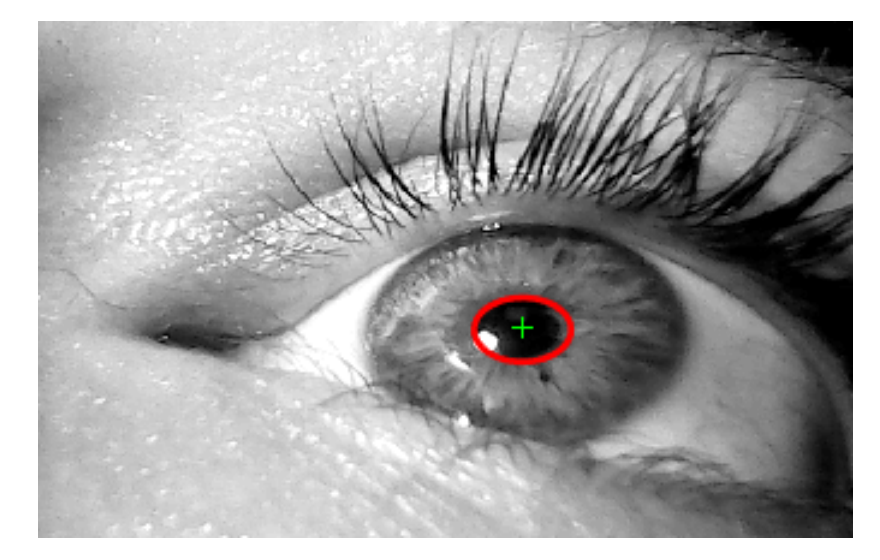

Slika 24: Izlazna slika oka.

Prosječno vrijeme izvođenja ovog algoritma je 0.025 sekundi (mjereno na stolnom raˇcunalu koriste´cu *Matlab*-ovu funkciju *tic toc*). Naša kamera snima trideset fotografija u sekundi, odnosno poziva funkciju svakih 0.033 sekunde. Zbog toga što je naše vrijeme izvođenja algoritma manje od 0.33 sekunde, u mogućnosti smo uživo pratiti položaj oka.

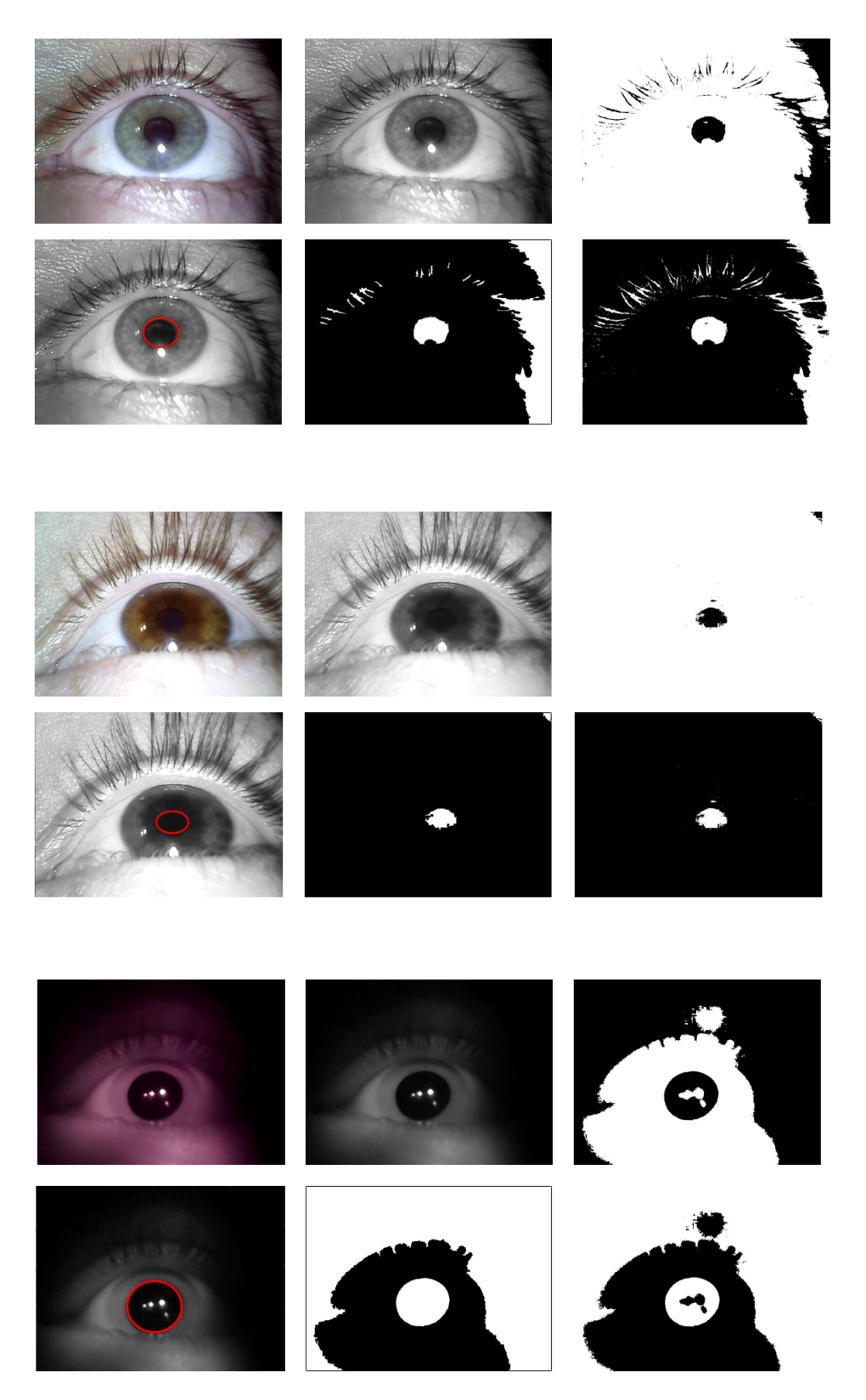

Slika 25: Primjeri izvođenja algoritma na različitim osobama.

# **4 Mjerenja i rezultati**

## *4.1 Metode mjerenja*

Testovi koje smo proveli, proveli smo u dva dijela:

1. Otvoreni test

Otvoreni test izvodi se tako da se osoba postavi pred monitor na kojem se pojavljuje točka na deset pozicija (s različitim vertikalnim i horizontalnim vrijednostima). Na svakoj poziciji točka se nalazi tri sekunde, te test ukupno traje trideset sekundi. Pomoću otvorenog testa možemo vidjeti koliko je potrebno vremena da osoba fokusira pogled na postavljenu točku, preciznost oka te prisutnost nistagmusa. Puni kod za generiranje toˇcaka može se prona´ci kao *dodatak B*.

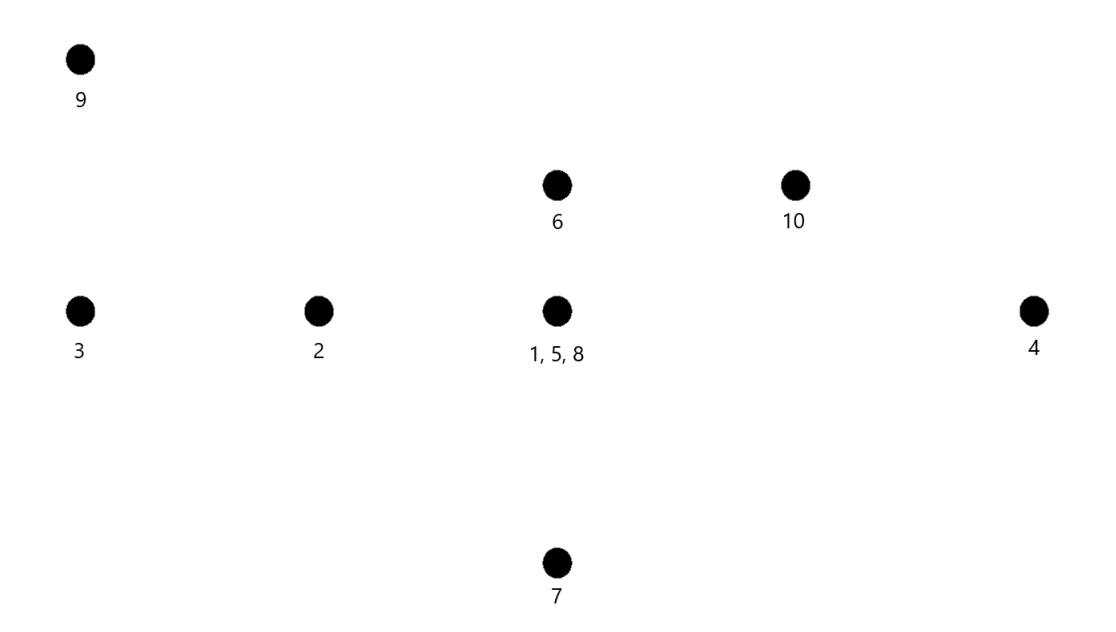

Slika 26: Pozicija točaka za vrijeme testiranja. Točke su numerirane prema redu pojavljivanja.

#### 2. Zatvoreni test

Zatvoreni test izvodi se tako da se na VNG uredaj postavi poklopac koji sadrži IR ¯ LED diode te u potpunosti uklanja vanjsku svjetlost. Od osobe se traži da gleda ravno ispred sebe deset sekundi (puno vrijeme trajanja testa). Zbog eliminacije

vanjske svjetlosti osoba neće moći fokusirati pogled na određenu točku. Ukoliko osoba ima poremećaj s unutarnjim uhom i/ili nistagmus, to ćemo jasno vidjeti u ovome testu.

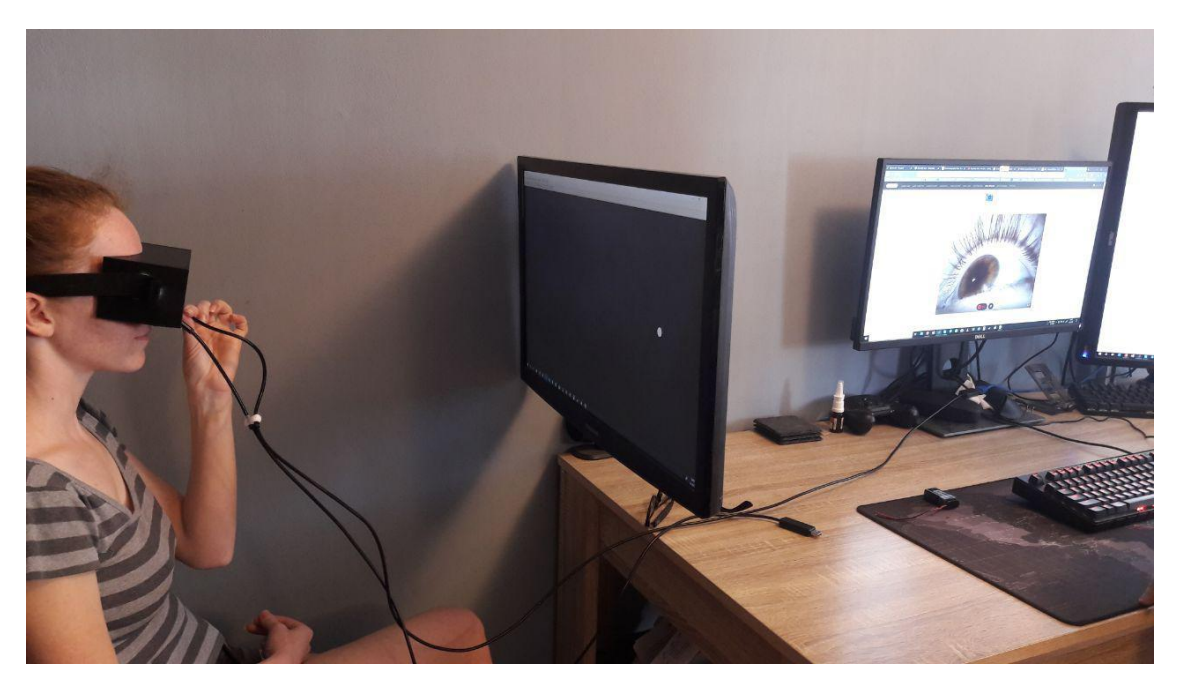

Slika 27: Provođenje otvorenog testa. Na slici možemo vidjeti točku na ekranu na koju osoba fokusira pogled.

### *4.2 Rezultati mjerenja*

Rezultate mjerenja vidimo kao dva grafa. Na slici 3.28 prvi graf nam pokazuje pomak oka u horizontalnoj osi, a drugi graf nam pokazuje pomak oka u vertikalnoj osi. Ukoliko osoba trepne za vrijeme testa, to ćemo vidjeti kao kratke nagle promjene na grafu.

Testove smo provodili na više osoba bez poremećaja, te na jednoj osobi s nistagmusom. Na rezultatima osoba bez poremećaja možemo vidjeti jasne pokrete i stabilan pogled. Osoba s nistagmusom ima najviše izražen poremećaj kad gleda prema lijevo. Rezultati će pokazati jasnu razliku između osobe bez poremećaja te osobe s nistagmusom.

#### **4.2.1 Otvoreni test**

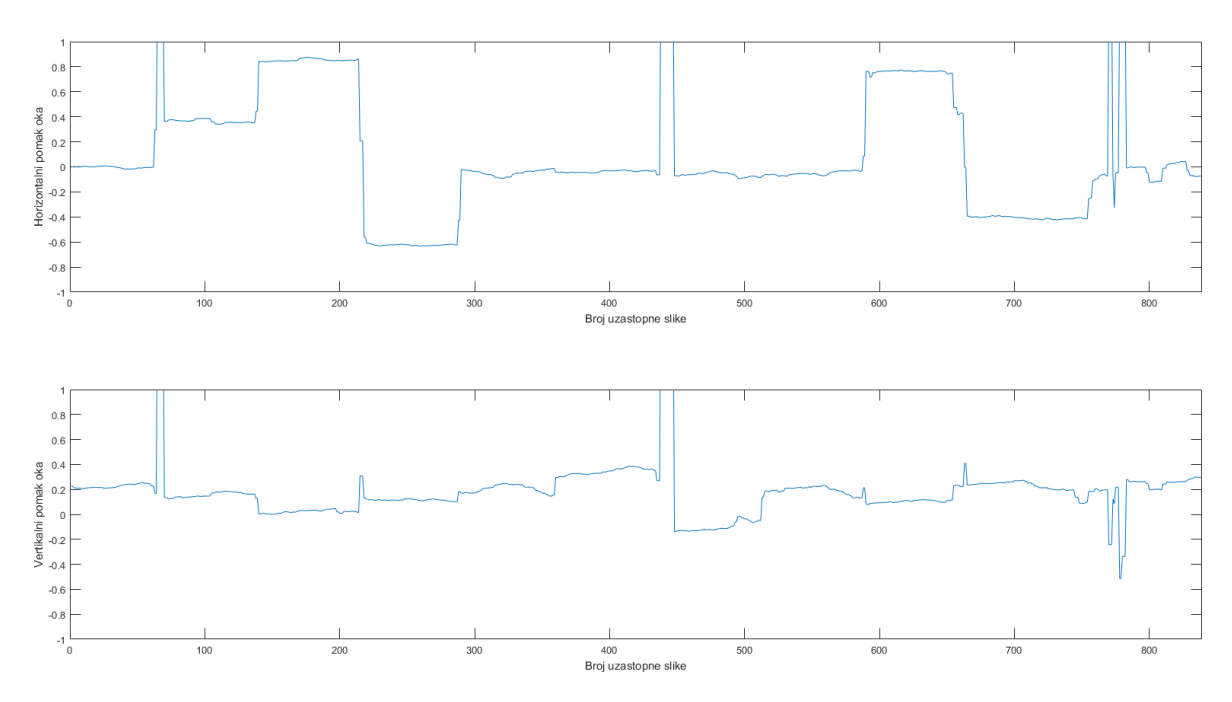

Slika 28: Graf pomaka oka otvorenog testa osobe bez nistagmusa 1.

Na grafu rezultata otvorenog testa osobe bez nistagmusa možemo jasno vidjeti velike pomake oka u horizontalnoj i vertikalnoj ravnini koje odgovaraju trenucima kada se promijeni položaj točke na zaslonu. U trenucima kada točka miruje na zaslonu, vidimo jako male oscilacije oka. Otvoreni test smo proveli na dvije različite osobe bez nistagmusa.

Rezultati testa osobe s nistagmusom izgledaju u potpunosti drugačije. Također postoje veći pomaci oka koji odgovaraju pomaku točke na zaslonu, no u trenucima kad točka miruje vidimo da oko ima velike oscilacije.

Osoba na kojoj smo provodili otvoreni test ima puno izraženiji nistagmus na horizntalnoj osi.

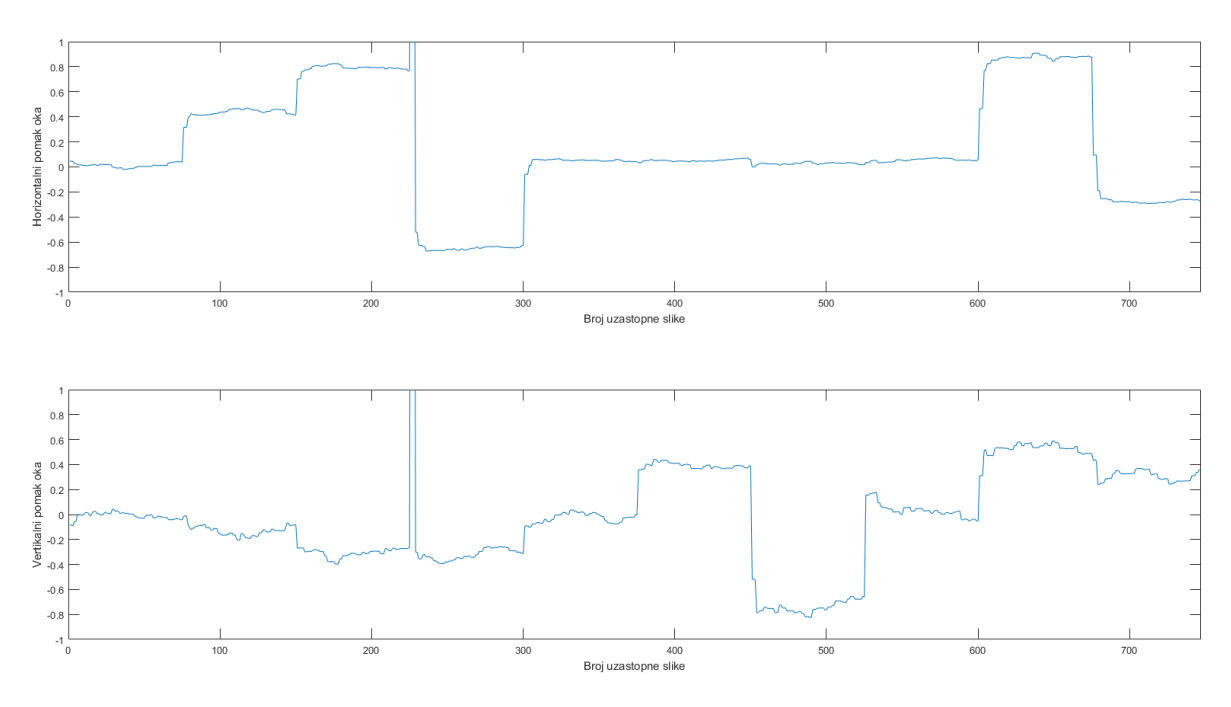

Slika 29: Graf pomaka oka otvorenog testa osobe bez nistagmusa 2.

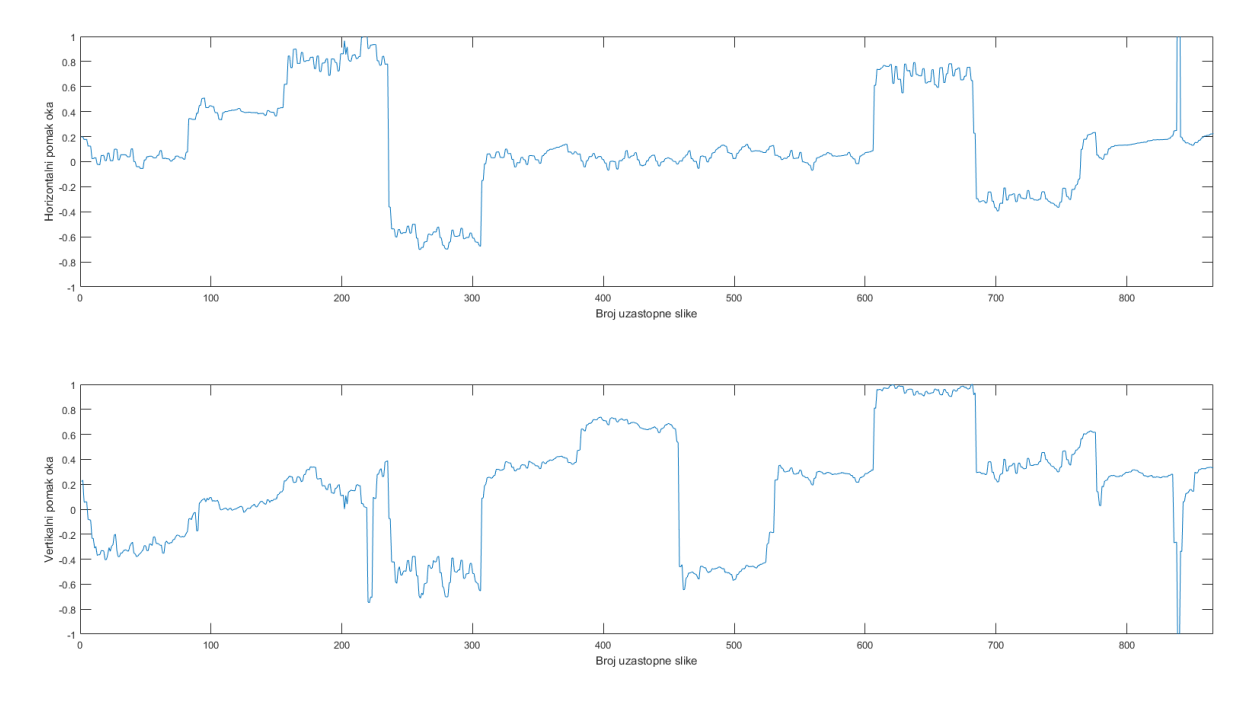

Slika 30: Graf pomaka oka otvorenog testa osobe s nistagmusom.

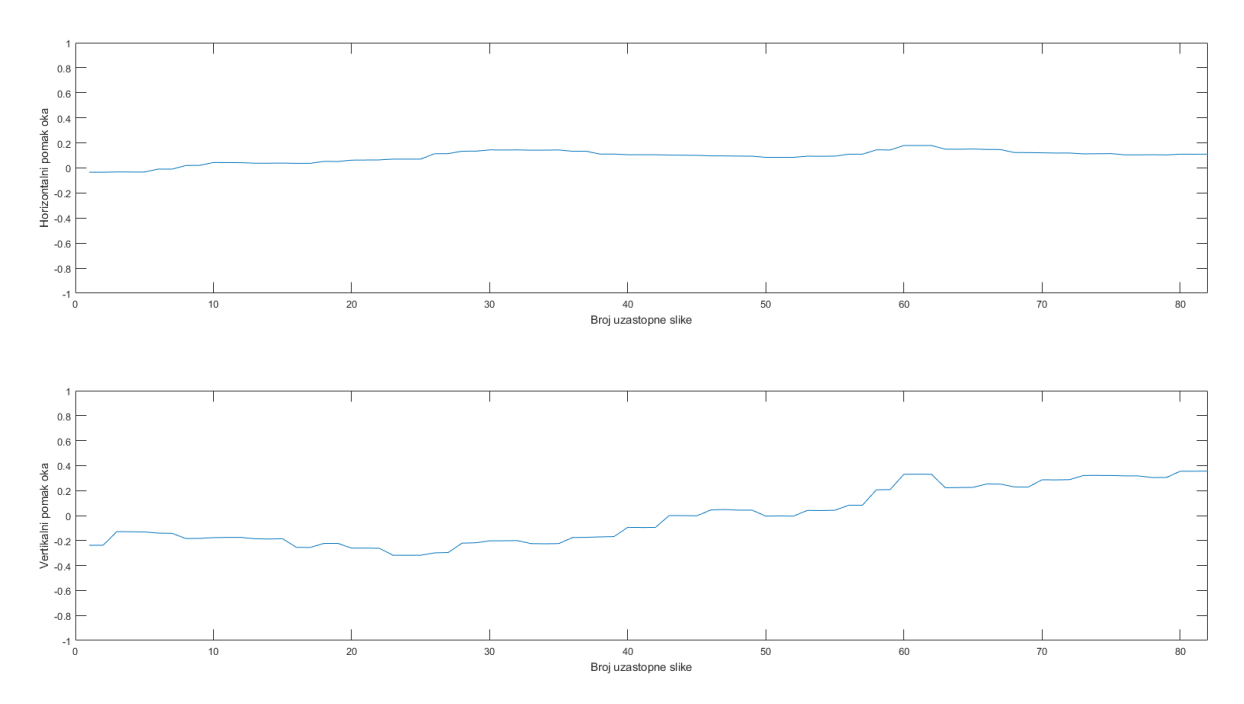

Slika 31: Graf pomaka oka zatvorenog testa osobe bez nistagmusa.

#### **4.2.2 Zatvoreni test**

Zatvoreni test traje deset sekundi za vrijeme kojih se od osobe traži da gleda ravno ispred sebe. Osoba koja nema nistagmus ili neki od navedenih poremećaja unutarnjeg uha, moći će održati pogled ravno bez većih oscilacija. Na grafu možemo vidjeti da se za vrijeme trajanja testa dogodio jako mali i spori pomak oka. Kako bi vidjeli razliku između rezultata testa zdrave osobe te osobe s poremećajem, ponovili smo test na istoj osobi nakon što smo inducirali poremećaj ravnoteže. Na idućem grafu jasno možemo vidjeti prisutnost većih oscilacija oka, koje ukazuju na prisutnost nistagmusa. Graf pomaka na horizontalnoj osi pokazuje da osoba s induciranim kratkotrajnim poremećajem u ravnoteži ima sve sporije oscilacije kako joj prolazi poremećaj ravnoteže.

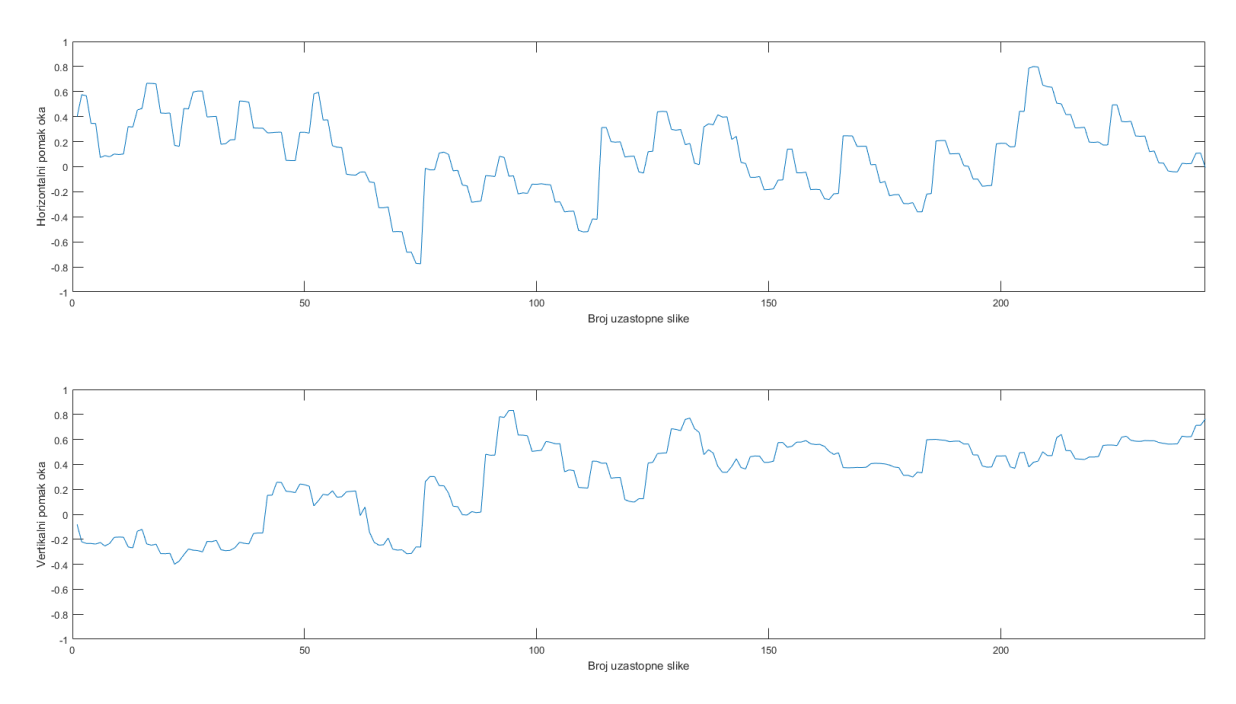

Slika 32: Graf pomaka oka zatvorenog testa osobe bez nistagmusa sa induciranim poremećajem u ravnoteži.

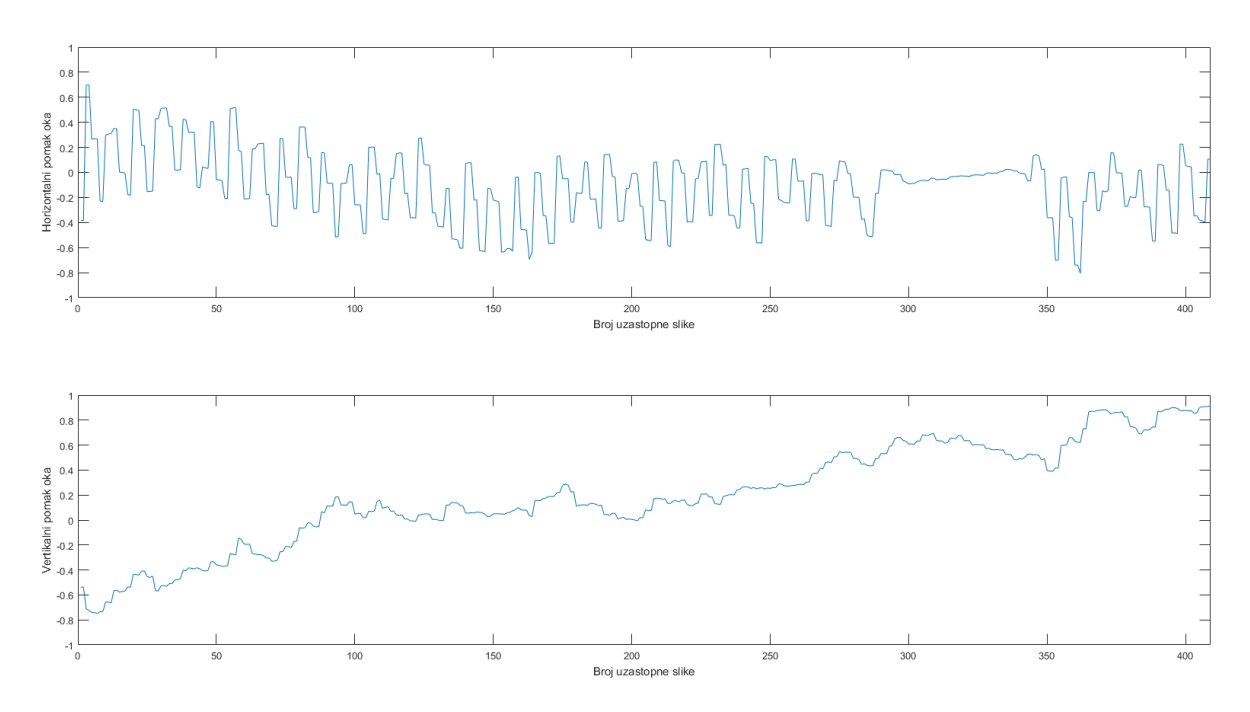

Slika 33: Graf pomaka oka zatvorenog testa osobe sa nistagmusom.

Kao što smo vidjeli i kod otvorenog testa, osoba s nistagmusom ima konstantne oscilacije oka. Kad smo osobi inducirali kratkotrajni poremećaj ravnoteže, vidjeli smo kako s vremenom osoba ima sve manje oscil alcije u pomaku dok osoba sa nistagmusom ima konstantnu frekvenciju oscilacije.

# **5 Zakljuˇcak**

Zbog sve veće dostupnosti tehnologija kao što su 3D ispis, medicinski uređaji koji su se u prošlosti nalazili isključivo u većim bolničkim centrima, danas mogu biti dostupni u svakom domu zdravlja. Iako smo kroz treće poglavlje prošli kroz naše programsko rješenje, jednostavnija rješenja mogu se na´ci kao open-source programi, koji iako nemaju sve mogućnosti složenijih programa mogli pomoći pri dijagnosticiranju liječnicima opće prakse.

3D model koji smo pokazali u poglavlju 3.2 prilikom testiranja na više osoba oba spola pokazao se odgovarajućih dimenzija. Zbog načina izrade (3D ispis) i ABS plastike pomoću kojeg smo ga napravili uređaj je bio male mase i kao takav nije bio zamoran pacijentima i omogućavao nam je snimanje i testiranje kroz duže periode i u različitim položajima. Zbog preciznog ispisa 3D printera, poklopac VNG uređaja održava se na maski bez dodatnih pomagala.

Kamere koje smo koristili su bile nižih specifikacija u odnosu na današnje standarde, ali pokazale su se dovoljno precizne da uhvate i male pokrete oka. Iako u našim testiranjima ograničenja kamere nam nisu predstavljala problem, u budućim testiranjima voljeli bi koristiti kamere koje imaju mogućnost snimanja preko 60 slika u sekundi kako bi bili u mogućnosti ne samo dijagnosticirati postojanje nistagmusa i uvjete prilikom kojih se javlja, nego i detaljno klasificirati nistagmus prema frekvenciji i intenzitetu.

Kroz poglavlja 3.7 i 3.8 (kao i u dodacima A, B i C) pokazali smo naš algoritam i programsko rješenje za grafičko sučelje. Iako postoje rješenja koja koriste već postojeće pakete i funkcije integrirane u različitim programskim jezicima, pisanje kompletnog algoritma i grafičkog sučelja ispočetka omogućilo nam je daljnju optimizaciju programa, koja je rezultirala brzim i stabilnim izvodenjem. ¯

Kroz ovaj rad povezali smo endoskopske kamere, 3D ispis i programska rješenja pisana u više programskih jezika, no u ˇcetvrtom poglavlju možemo jasno vidjeti da su se rezultati snimanja oba testa pokazali konzistentni i pokazivali su jasnu razliku između zdrave osobe i osobe s nistagmusom.

# **Dodaci**

# Dodatak A Programsko rješenje grafičkog sučelja u C#

```
using System;
using System. Collections. Generic;
using System. Linq;
using System. Windows. Forms;
using System. Text;
using System. Data;
using System. Drawing;
using System. ComponentModel;
using System. Threading;
using WebCam Capture;
namespace WinFormCharpWebCam
{
    // Antun Lovro Brkic
    static class Program
    {
        /// <summary>
        /// Programsko rjesenje VNG uredaja, rujan 2017
        /// </summary>
        [ STAThread ]
        static void Main()
        {
            Application. EnableVisualStyles ();
            Application. SetCompatibleTextRenderingDefault (false);
            Application. Run(new mainWinForm());
```

```
}
}
public partial class mainWinForm : Form
{
    WebCam webcam ;
    WebCam webcam2 ;
    ToolTip jv;
    public TextBox tx = new TextBox();
    public mainWinForm ()
    {
        InitializeComponent();
        this. Transparency Key = Color . Empty;// this. WindowState = FormWindowState. Maximized;
        // this . bnt Start . MouseHover += bnt Start MouseHover;
        bntStop. TabStop = false;
        bnt Start. TabStop = false;
        bntVideoFormat. TabStop = false;
        bntVideoSource. TabStop = false;
        bntVideoSource2. TabStop = false;
        bntSave. TabStop = false;
        bntCapture. TabStop = false;
        bntContinue. TabStop = false;
        bntStop. FlatStyle = FlatStyle. Flat;
        bnt Start. Flat Style = Flat Style. Flat;
        bntVideoFormat. FlatStyle = FlatStyle. Flat;
        bntVideoSource. FlatStyle = FlatStyle. Flat;
        bntVideoSource2. FlatStyle = FlatStyle. Flat;
        bnt Save . Flat Style = Flat Style . Flat;
        bnt Capture. Flat Style = Flat Style. Flat;
```

```
bnt Continue. Flat Style = Flat Style. Flat;
    int border = 0;
    bntStop. FlatAppearance. BorderSize = border;
    bnt Start. FlatAppe arance. Border Size = border;
    bntVideoFormat. FlatAppearance. BorderSize = border;
    bntVideoSource. FlatAppearance. BorderSize = border;
    bntVideoSource2. FlatAppearance. BorderSize = border;
    bnt Save . FlatAppe a rance . Border Size = border;
    bnt Capture. FlatAppe a rance. Border Size = border;
    bnt Continue. FlatAppe a rance. Border Size = border;
}
public void setToBet(int x, int y)
{
    rez.Fext = tx.Fext;}
private void mainWinForm Load ( object sender, EventArgs e )
{
    webcam = new WebCam(0);
    webcam2 = new WebCam(1);
    // Thread prviCam = new Thread ( ) => \ldotswebcam. InitializeWebCam (ref imgVideo));
    // Thread drugiCam = new Thread ( ) => \ldotswebcam2. InitializeWebCam (ref imgVideo2));
    // prviCam. Start ();
    // drugiCam. Start ();
    //webcam. Start();//webcam2. Start();
```

```
jv = new ToolTip();
}
private void bntStart Click (object sender, EventArgs e)
{
    webcam. Start ();
    webcam2. Start();
}
private void bntStop Click (object sender, EventArgs e)
{
    webcam. Stop ();
    webcam2. Stop();
}
private void bntContinue_Click(object sender, EventArgs e)
{
    webcam. Continue ();
    webcam2. Continue ();
}
private void bntCapture Click (object sender, EventArgs e)
{
    if (imgCapture. Image == null)imgCapture . Image = imgVideo . Image ;
    else if (imgCapture2. Image == null){
        imgCapture2. Image = imgCapture. Image;imgCapture . Image = imgVideo . Image ;
    }
    else if (imgCapture3. Image == null){
        imgCapture3 . Image = imgCapture2 . Image ;
```

```
imgCapture2. Image = imgCapture. Image;imgCapture . Image = imgVideo . Image ;
    }
    e l s e
    {
         imgCapture4 . Image = imgCapture3 . Image ;
         imgCapture3 . Image = imgCapture2 . Image ;
         imgCapture2 . Image = imgCapture . Image ;
         imgCapture . Image = imgVideo . Image ;
    }
}
private void bntSave_Click (object sender, EventArgs e)
{
    Helper . Save ImageCapture ( imgCapture . Image ) ;
}
private void bntVide o Format Click ( o b ject sender , ...
         EventArgs e)
{
    webcam. Resolution Setting ();
}
private void bntVideoSource_Click (object sender,...
         EventArgs e)
{
    webcam. AdvanceSetting ();
}
private void bntVideoSource2 Click 1 ( object sender , ...
         EventArgs e)
{
    webcam2. AdvanceSetting ();
```

```
}
public void bntStart MouseHover ( object sender , ...
        EventArgs e)
{
    jv. Show ("Start", this. bntStart);
}
public void bntStop MouseHover ( object sender , ...
        EventArgs e)
{
    jv.Show("Stop", this.bntStop);
}
public void bntContinue_MouseHover (object sender,...
        EventArgs e)
{
    jv.Show ("Continue", this.bntContinue);
}
public void bntCapture_MouseHover ( object sender , ...
        EventArgs e)
{
    jv.Show("Capture", this.bntCapture);
}
public void bntSave_MouseHover ( object sender , ...
        EventArgs e)
{
    jv.Show("Save", this.bntSave);
}
public void bntVideoFormat MouseHover ( o b ject sender , ...
        EventArgs e)
{
```

```
jv.Show ("Video Format", this.bntVideoFormat);
}
public void bntVideoSource MouseHover ( o b ject sender , ...
        EventArgs e)
{
    jv.Show ("Input Camera 1", this.bntVideoSource);
}
public void bntVideoSource2 MouseHover ( object sender , ...
        EventArgs e)
{
    jv.Show ("Input Camera 2", this.bntVideoSource2);
}
public void info_MouseHover ( object sender, EventArgs e)
{
    jv.Show ("Information", this.Promjena);
}
private void Promjena_Click ( object sender, EventArgs e)
{
    if (webcam. a == 0)
    {
        webcam .a = 1;
        webcam2. a = 1;
    }
    else
    {
        webcam . a = 0;
        webcam2. a = 0;
    }
}
```

```
}
public class WebCam
{
    private Image proba;
    public int id;
    private WebCamCapture webcam;
    private System. Windows. Forms. PictureBox FrameImage;
    private int FrameNumber = 60;
    public int x, y;
    public int a;
    public WebCam(int id_in)
    {
        this.id = id in;
        this .a = 0;
        this.x = 0;
        this .y = 0;
    }
    public void InitializeWebCam (ref ...
             System. Windows. Forms. PictureBox ImageControl)
    {
        webcam = new WebCamCapture ( ) ;
        webcam. FrameNumber = ((\text{ulong})(0 \text{ ul}));
        webcam. TimeToCapture milliseconds = FrameNumber;
        webcam. ImageCaptured += new \ldotsWebCamCapture . WebCamEventHandler ( webcam_ImageCaptured ) ;
        FrameImage = ImageControl;}
```

```
void webcam ImageCaptured ( object source, WebcamEventArgs e )
{
    proba = e . WebCamImage ;
    if (this.id == a){
        ImgProc. Proc (proba, x, y);
    }
    _FrameImage . Image = e . WebCamImage ;
}
public void Start ()
{
    webcam. TimeTo Capture\_millisecond = FrameNumber;webcam. Start(0);}
public void Stop()
{
    webcam. Stop();
}
public void Continue ()
{
    webcam. TimeTo Capture\_millisecond = FrameNumber;webcam. Start (this.webcam. FrameNumber);
}
public void ResolutionSetting ()
{
    webcam. Config ();
}
public void AdvanceSetting ()
```

```
{
        webcam. Config2();
    }
}
class ImgProc
{
    public static void Proc (Image img, int x, int y)
    {
        // var watch = System. Diagnostics. Stopwatch. StartNew ();
        Bitmap bmp = (Bitmap)img/*. Clone ()*/;double b;
        double [,] ar = new double [ bmp. Height, bmp. Width ];// proba = imageToByteArray(bmp);for (int i = 0; i < bmp. Height; i++)
        {
             for (int j = 0; j < bmp. Width; j++){
                 b = bmp. GetFixed(j, i). GetBrightness();ar. SetValue(b, i, j);}
        }
        //matlab
        MLApp. MLApp  \text{math} = new MLApp. MLApp();
        matlab. Execute (@" cd D:\Diplomski\Aktivni\Resources");
        // promijeniti na zeljeni direktorij
        object result = null;
        matlab. Feval ("obradaKon", 2, out result, ar);
```

```
object [] res = result as object[];
             x = Convert. To Int 32 (res [1]);
             y = Convert. ToInt32(res [0]);
             //bmp. Set Pixel (Convert. To Int 32 (res [1]), ...
                  Convert.Folnt32('res[0]), Color.FromArgb(0));Console. Clear ();
             Console . Write Line (res[0] + " " + res[1]);// watch. Stop ();//var elaps = watch. ElapsedMilliseconds;
             // Console. WriteLine ( elaps . ToString ( ) ) ;
        }
    }
}
```
# **Dodatak B Programsko rješenje otvorenog testa u**

# **Matlab-u**

```
function [] = testiranje ()
   pause on
  figure (3)
  set ( gcf, 'color', 'k');
5
  xlim ([ -10 10]);
  ylim ([ -10 10]);
  fprintf ("3\n'), pause (1)fprintf ("2\n), pause (1)10 fprintf ("1\n\rightharpoonup"), pause (1)pos = [-0.25 -0.5 0.5 1]; \&x = 0, y = 0rectangle ( ' Position ' ,[ -10 , -10 ,20 ,20] , ' FaceColor ' ,[0 0 0] , ...
        'EdgeColor','k','LineWidth',3)
15 rectangle ('Position', pos, 'Curvature', [1 1], 'FaceColor', [1 1 1])
  pause (3)
  xlim([-10 10]);vlim([-10 10]);20 pos = [-4.25 -0.5 0.5 1]; % x = 4, y = 0rectangle ( ' Position ' , [-10, -10, 20, 20], ' FaceColor ' , [0 0 0], ...
        'EdgeColor','k','LineWidth',3)
   rectangle ( ' Position ',pos , ' Curvature ' ,[1 1] , ' FaceColor ' ,[1 1 1])
  pause (3)
25 xlim([-10 10]);ylim ([ -10 10]);
  pos = [-8.25 -0.5 0.5 1]; \frac{6}{5}x = 8, y = 0
```

```
rectangle ( ' Position ' ,[ -10 , -10 ,20 ,20] , ' FaceColor ' ,[0 0 0] , ...
30 ' EdgeColor ', 'k ',' LineWidth ' ,3)
   rectangle ( ' Position ',pos , ' Curvature ' ,[1 1] , ' FaceColor ' ,[1 1 1])
   pause (3)
   xlim([-10 10]);ylim ([ -10 10]);
35
   pos = [7.75 -0.5 0.5 1]; \& x = 8, y = 0rectangle ( ' Position ' ,[ -10 , -10 ,20 ,20] , ' FaceColor ' ,[0 0 0] , ...
         'EdgeColor','k','LineWidth',3)
   rectangle ( ' Position ',pos , ' Curvature ' ,[1 1] , ' FaceColor ' ,[1 1 1])
40 pause (3)
   xlim([-10 10]);vlim([-10 10]);pos = [-0.25 -0.5 0.5 1]; \&x = 0, y = 045 rectangle ( ' Position ' ,[ -10 , -10 ,20 ,20] , ' FaceColor ' ,[0 0 0] , ...
         'EdgeColor','k','LineWidth',3)
   rectangle ('Position', pos, 'Curvature', [1 1], 'FaceColor', [1 1 1])
   pause (3)
   xlim([-10 10]);50 ylim ([ -10 10]);
   pos = [-0.25 \ 3.5 \ 0.5 \ 1]; \frac{9}{5}x = 0, y = 4\text{rectangle}(\text{'Position'},[-10,-10,20,20], '\text{FaceColor'},[0 \ 0 \ 0], ...
         'EdgeColor','k','LineWidth',3)
55 rectangle ( ' Position ',pos , ' Curvature ' ,[1 1] , ' FaceColor ' ,[1 1 1])
   pause (3)
   xlim ([ -10 10]);
   ylim ([ -10 10]);
```

```
60 pos = [-0.25 -8.5 0.5 1]; \& x = 0, y = 8rectangle ( ' Position ' ,[ -10 , -10 ,20 ,20] , ' FaceColor ' ,[0 0 0] , ...
         'EdgeColor','k','LineWidth',3)
   rectangle ( ' Position ',pos , ' Curvature ' ,[1 1] , ' FaceColor ' ,[1 1 1])
   pause (3)
65 xlim ([ -10 10]);
   ylim ([ -10 10]);
   pos = [-0.25 -0.5 0.5 1]; \& x = 0, y = 0rectangle ( ' Position ' , [-10, -10, 20, 20], ' FaceColor ' , [0 0 0], ...
70 ' EdgeColor ', 'k ',' LineWidth ' ,3)
   rectangle ( ' Position ',pos , ' Curvature ' ,[1 1] , ' FaceColor ' ,[1 1 1])
   pause (3)
   xlim([-10 10]);ylim ([ -10 10]);
75
   pos = [-8.25 \ 7.5 \ 0.5 \ 1]; \& x = 8, y = 8rectangle('Position', [-10, -10, 20, 20], 'FaceColor', [0 0 0], ...'EdgeColor','k','LineWidth',3)
   rectangle ( ' Position ',pos , ' Curvature ' ,[1 1] , ' FaceColor ' ,[1 1 1])
80 pause (3)
  xlim([-10 10]);ylim ([ -10 10]);
   pos = [3.75 \ 3.5 \ 0.5 \ 1]; \frac{6}{5}x = 4, y = 485 \text{rectangle}(\text{Position}', [-10, -10, 20, 20], \text{`FaceColor}', [0 \ 0 \ 0], \dots'EdgeColor','k','LineWidth',3)
   rectangle ('Position', pos, 'Curvature', [1 1], 'FaceColor', [1 1 1])
   pause (3)
   clf (3)
90 end
```
# **Dodatak C Funkcija za traženje zjenice napisana u Matlab-u**

```
function [x, y] = obradaKon (input_image)
      grayim = rgb2gray (input\_image);threshold = 0.25;
      bwp = im2bw (grayim, threshold);5 bwp2 \sim= bwp;
      bwp2 = bwmorph ( bwp2 , 'close ' );bwp2 = bwmorph ( bwp2 , 'open');bwp2 = bwareaopen(bwp2, 200);bwp2 = imfill(bwp2, 'holes');10
      out_a = regionprops(bwp2, 'all');dataset = [out_a.Area;
          out_a . MinorAxisLength ;
          out_a . MajorAxisLength ];
15 [x, y, boundigBox] = roundfactor (dataset, out_a);
      endvoli
       out_a = regionprops(bwp2, 'all');dataset = [out_a.Area;out_a . MinorAxisLength ;
20 out_a . MajorAxisLength ];
        [X, Y, boundedgBox] = roundfactor(dataset, out_a);function [x, y, boundary boundigBox] = roundfactor (dataset, out_a)
       k = zeros(size(dataset, 2), 1);25 for i = 1: size (dataset, 2)
       k(i) = 4 * dataset(1, i) / (3.14 * dataset(2, i) * dataset(3, i));end
```
 $K = 1 - k;$ 

30

```
[\sim, \; km] = min(K);boundigBox = out_a ( km ). BoundingBox ;
      temp = out_a(km). Centroid;
      x = temp(1);35 y = temp(2);
  end
```
## **Literatura**

- [1] M.F. Bear, B.W. Connors, M.A. Paradiso, *Neuroscience Exploring the Brain*, Fourth edition, 2015.
- [2] D. Obrist; *Fluid mechanics of the inner ear*, ETH Zurich 2011.
- [3] S. M. Highstein, R. R. Fay, A. N. Popper: *The vestibular system.* Berlin: Springer. 2004.
- [4] J.D. Crawford, T. Vilis: *Axes of eye rotation and Listing's law during rotations of the head*. Journal of Neurophysiology. 1991. 65 (3): 407–23.
- [5] D.E. Angelaki: *Eyes on target: what neurons must do for the vestibuloocular reflex during linear motion*. Journal of Neurophysiology. 2004. 92 (1): 20–35.
- [6] H.D. Young, R.A. Freedman: *University of physics with modern physics*, 12th edition, 2008.
- [7] Richard A. Roberts, Samuel N. Bittel, and Richard E. Gans: *Positional Nystagmus in Patients Evaluated for Dizziness and Imbalance*, Advances in Otolaryngology, 2016.
- [8] C. Barnatt: *3D printing the next industrial revolution*, 2013.
- [9] D.L. McCaslin, G.P. Jacobson: *The Role of Videonystagmography (VNG)*, American Academy of Audiology, 2009., URL: https://www.audiology.org/, 25.05.2018.
- [10] S. W. Smith: *Digital Signal Processing: A Practical Guide for Engineers and Scientists*, 2002.
- [11] National Dizzy & Balance Center: *Videonystagmography* URL: http://www.nationaldizzyandbalancecenter.com, 25.05.2018.
- [12] S.A. Gul:*Webcam in C# How to use webcam in C# Projects*, URL: https://www.csharpens.com, 03.03.2018.
- [13] PennState College of Engineering: *Fluids in Rigid Body MOtion*, URL: http://www.mne.psu.edu/, 27.05.2018.
- [14] J.M. Espinosa-Sanchez, J.A. Lopez-Escamez: *Chapter 19 Menière's disease*, Handbook of Clinical Neurology, Elsevier, Volume 137, 2016. Pages 257-277.
- [15] Suburban Audiology & Balance Center: *VNG Balance Evaluations*, URL: https://suburbanaudiology.com/, 16.01.2018.
- [16] J. Lampel: *The beginners Guide to Blender*, URL: https://www.blenderhd.com/, 11.02.2018.
- [17] Slic3r Manual: *Infill Patterns and Density*, URL: https://www.slicer.org/, 27.02.2018.
- [18] P. Alexandrea: *3D Printer Materials Guide: 3D Printing Plastics*, URL: https://www.3dnatives.com/, 22.02.2018.
- [19] B. Yusuf: *All 10 Types of 3D Printing Technology*, URL: https://all3dp.com/, 22.02.2018.
- [20] A. Boyco: *What Is the Average Pupillary Distance for Females and Males?*, https://image.ca, 15.01.2018.
- [21] K. Hatton: *How are vestibular disorders diagnosed?*, URL: https://vestibular.org, 15.01.2018.

# **6 Ravnoteža krutog tijela u srednjoj školi**

Kroz ovaj diplomski rad obraduje se tema videnistagmografa i osjeta ravnoteže. Kako ¯ bi učenicima mogli objasniti kompleksni sustav za ravnotežu kod čovjeka, prvo im moramo objasniti osnovne pojmove i definirati ravnotežu u fizici. Iako u programu nije obavezna nastavna jedinica, nastavni sat na temu "Ravnoteža krutog tijela" može se obraditi kao dodatni sadržaj ili u dodatnoj grupi. Nastavna priprema je napravljena za prirodoslovno - matematičku gimnaziju u vremenskom trajanju od jednog školskog sata.

Ovim nastavnim satom proširio bih i utvrdio znanje steˇceno u osnovnoj školi. Kroz demonstracijske pokuse s učenicima bi uveo jasno definirane uvjete ravnoteže, ponovio i utvrdio različite tipove ravnoteža te diskutirao o svakodnevnim primjerima kako bi u potpunosti povezali teorijsko znanje sa svakodnevnim iskustvom.

Učenici su već upozanati s pojmovima poput: težište tijela, zakretni moment, Newtonovi zakoni, temeljni zakon rotacije i potencijalna energija.

# **7 Nastavna priprema: Ravnoteža krutog tijela**

STUDENT: Antun Lovro Brkić ŠKOLA: Prirodoslovno - matematička gimnazija RAZRED: 3 NASTAVNA JEDINICA: Ravnoteža krutog tijela PREDVIÐENI BROJ SATI: 1

## **OBRAZOVNI ISHODI**:

Učenici će:

- definirati dva uvjeta ravnoteže,
- primjeniti i prepoznati uvjete ravnoteže na primjerima i
- navesti vrste ravnoteža (labilna, stabilna i indiferentna).

## **ODGOJNI ISHODI**:

Učenici će:

- argumentirati i izražavati vlastito mišljenje,
- poštivat ´ce razredna pravila i ostale uˇcenike u razredu i
- slušati i poštivati tude mišljenje. ¯

### **NASTAVNE METODE**:

- Demonstracija pokusa
- Metoda razgovora usmjerena rasprava
- Metoda pisanja / crtanja / računanja

## **OBLICI RADA**

- Frontalni
- Individualni
- Rad u skupinama

### **NASTAVNA POMAGALA I SREDSTVA**:

Pribor: školska ploča, sredstva za izvođenje pokusa (knjiga, kosina, kuglica, zdjela, disk koji slobodno rotira oko središta), pomagala za pisanje i crtanje, bilježnica.

#### **Literatura**:

*Fizika 3 - udžbenik za 3.razred gimnazije, Brkovi´c N; LUK d.o.o., 1999.*

### **1. Uvodni dio**:

#### **Uvodni problem: Što za vas znaˇci "biti u ravnoteži" ?**

Do sada ste sigurno čuli za pojam ravnoteže, što za vas znači da je neko tijelo u ravnoteži?

Možete li mi dati neki primjer?

Ako stojimo na dvije noge, jesmo li u ravnoteži?

Što ako stojimo na jednoj nozi, jesmo li onda u ravnoteži?

Pitanja ostaju otvorena do kraja sata.

Promotrit ćemo sljedeće primjere kako bismo otkrili što je sve potrebno da bi tijelo bilo u ravnoteži.

# **2. Središnji dio**: **Istraživaˇcko pitanje 1: koji su uvjeti ravnoteže?**

POKUS 1. Knjiga na kosini.

Pribor: Knjiga, kosina.

Ako knjigu postavim da miruje na kosini, možemo li reći je li ona u ravnoteži?

(Oˇcekivani odgovor: da, knjiga miruje, pa je u ravnoteži.)

Što možemo reći o silama koje djeluju na knjigu?

(Oˇcekivani odgovor: na knjigu djeluju tri sile, gravitacijska sila prema podu, reakcija podloga okomito na podlogu i sila trenja koja je paralelna s podlogom a zbroj svih sila je nula.)

Što će se dogoditi s knjigom ukoliko povećamo kut kosine?

(Oˇcekivani odgovor: knjiga ´ce poˇceti kliziti niz kosinu.)

Ako se knjiga ubrzava niz kosinu, smatrate li da je onda u ravnoteži?

(Oˇcekivani odgovor: ne.)

Postoji li rezultantna sila na knjigu? U kojem je smjeru?

(Oˇcekivani odgovor: postoji, paralelna s kosinom odnosno niz kosinu.)

Možemo li nekako povezati rezultantnu silu tijela s ravnotežom tijela?

Raspravom dolazimo do zaključka da rezultantna sila na tijelo mora biti jednaka nuli

kako bi tijelo bilo u ravnoteži. S time uvodimo prvi uvjet za ravnotežu:

$$
\sum \vec{F} = 0,
$$

tj.

$$
\sum F_x = 0; \sum F_y = 0; \sum F_z = 0.
$$

POKUS 2. Disk koji rotira.

Pribor: drveni disk koji slobodno rotira oko središta.

Disk postavimo da miruje na stolu i učvrstimo ga u osi rotacije.

Koje sve sile djeluju na disk? Je li disk u ravnoteži?

(Oˇcekivani odgovor: gravitacijska sila i reakcija podloge, disk je u ravnoteži jer je zbroj svih sila nula.)

Ako disk primimo za jedan rub i na njega djelujemo tangencijalnom silom, hoće li on ostati u ravnoteži?

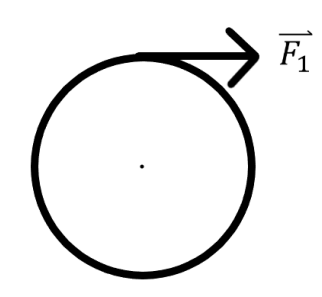

(Očekivani odgovor: ne, jer će rezultantna sila biti različita od nule, i disk će imati kutno ubrzanje.)

Ako na disk počnemo djelovati još jednom silom na drugom kraju diska i suprotnom smjeru nego početnom silom, hoće li disk imati kutno ubrzanje?

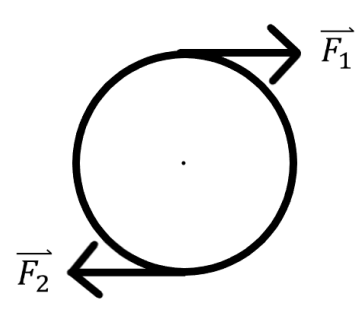

(Oˇcekivani odgovor: disk ´ce i dalje imati kutno ubrzanje). Postoji li rezultanta sila na disk?

(Oˇcekivani odgovor: ne, jer su te dvije sile suprotnih smjerova.)

Zbog čega taj disk ima kutnu akceleraciju?

(Oˇcekivani odgovor: jer postoji zakretni moment na disk.)

Kroz razgovor dolazimo do zaključka da prvi uvjet za ravnotežu nije dovoljan, te uvodimo drugi uvjet za ravnotežu, da ukupni zakretni moment na tijelo mora biti jednak nuli.

$$
\sum \vec{\tau} = 0
$$

## Istraživačko pitanje 2: Razlikujemo li više vrste ravnoteža?

POKUS 3. Kuglica na/u/pored zdjele.

Pribor: kuglica i zdjela.

Kuglicu postavimo da miruje unutar zdjele.

Je li kuglica u ravnoteži?

(Oˇcekivani odgovor: da, jer znamo da je rezultantna sila jednaka nuli i zakretni moment je jednak nuli.)

Što će se dogoditi ako kuglicu pomaknemo iz ravnotežnog položaja?

(Oˇcekivani odgovor: kuglica ´ce zatitrati nekoliko puta oko ravnotežnog položaja dok se ne smiri u njemu.)

Kroz raspravu dolazimo do zaključka da neovisno koliko pomaknemo kuglicu iz ravnotežnog položaja, ona se uvijek vrati u ravnotežni položaj. Takvu vrstu ravnoteže
zovemo *Stabilna ravnoteža*.

Što ´ce se dogoditi s gravitacijskom potencijalnom energijom kuglice kada ju pomaknemo iz ravnotežnog položaja?

(Očekivani odgovor: zbog oblika zdjele, kuglica će biti na većoj visini nego u ravnotežnom položaju, što znači da joj je potencijalna energija veća nego u ravnotežnom položaju.)

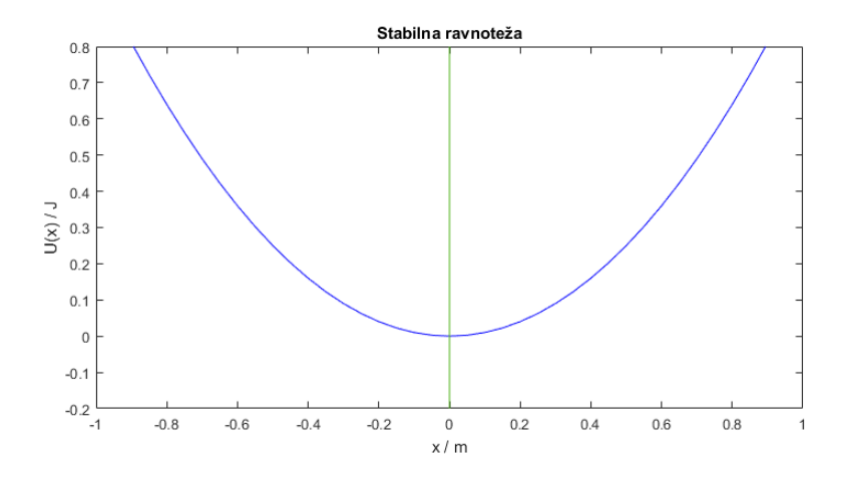

Zdjelu okrenemo naopako i kuglicu postavimo da miruje na vrhu zdjele.

Što očekujete da će se dogoditi ako kuglicu pomaknemo iz ravnotežnog položaja?

(Oˇcekivani odgovor: kuglica ´ce pasti sa zdjele na stol i otkotrljat ´ce se)

Hoće li se kuglica vratiti ponovo u ravnotežni položaj?

(Oˇcekivani odgovor: ne´ce)

Takvu vrstu ravnoteže nazivamo *labilna ravnoteža*.

Što se dogodi s potencijalnom energijom kuglice kada ju pomaknemo iz ravnotežnog položaja?

(Očekivani odgovor: kuglica se nalazi u nižem položaju, što znači da joj je potencijalna energija manja nego u ravnotežnom položaju.)

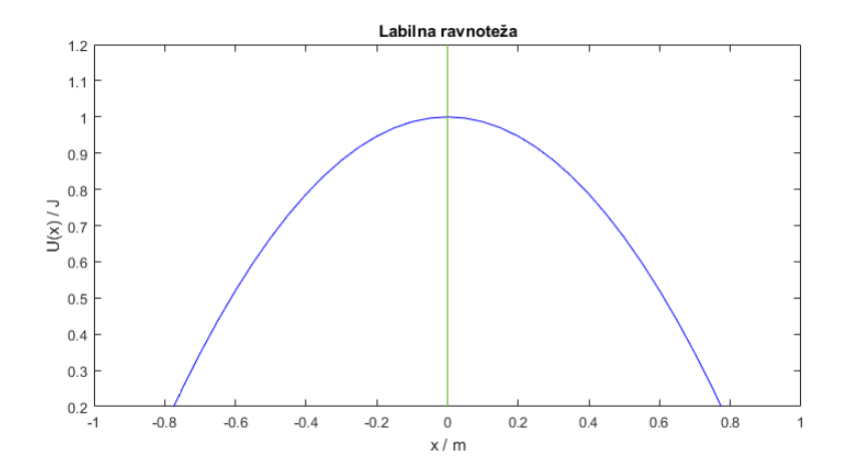

Što se dogodi ako stavimo kuglicu na stol i onda ju malo pomaknemo?

(Oˇcekivani odgovor: kuglica ´ce ostati mirovati u položaju gdje smo je pomaknuli.) Takvu vrstu ravnoteže nazivamo *indiferentna ravnoteža*.

Što se dogada s potencijalnom energijom kuglice kada ju pomaknemo iz ravnotežnog ¯ položaja?

(Očekivani odgovor: kuglica ostaje na istoj visini što znači da joj potencijalna energija ostaje ista.)

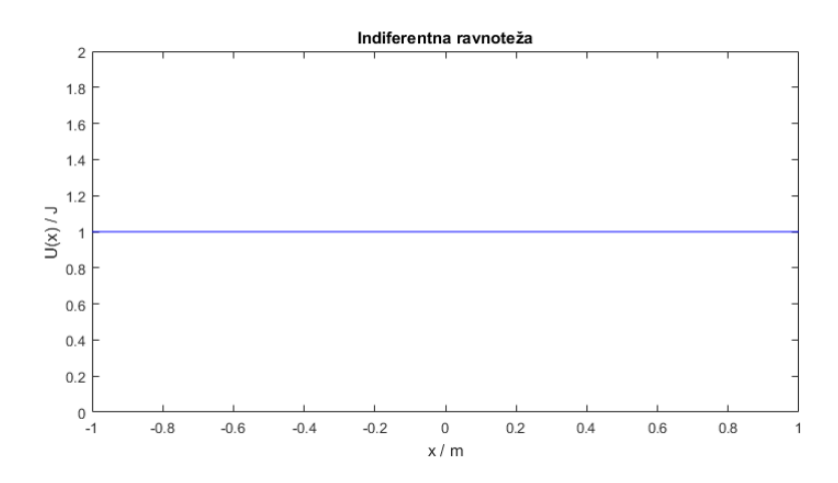

## **3. Završni dio**:

Vraćamo se na primjere iz uvodnog dijela sata. Jesmo li u ravnoteži ako stojimo na dvije noge? (Oˇcekivani odgovor: da) Što će se dogoditi ako nas netko malo pomakne? (Očekivani odgovor: vratiti ćemo se u stabilan položaj) Kako nazivmo tip ravnoteže u kojem se nalazimo kad stojimo na dvije noge? (Oˇcekivani odgovor: stabilna ravnoteža) Jesmo li u ravnoteži ako stojimo na jednoj nozi? (Oˇcekivani odgovor: da) Što će se dogoditi ako nas sad netko pomakne? (Očekivani odgovor: past ćemo na pod) Koji tip ravnoteže najbolje opisuje kad stojimo na jednoj nozi? (Oˇcekivani odgovor: labilna ravnoteža)

## **3. Plan ploˇce**:

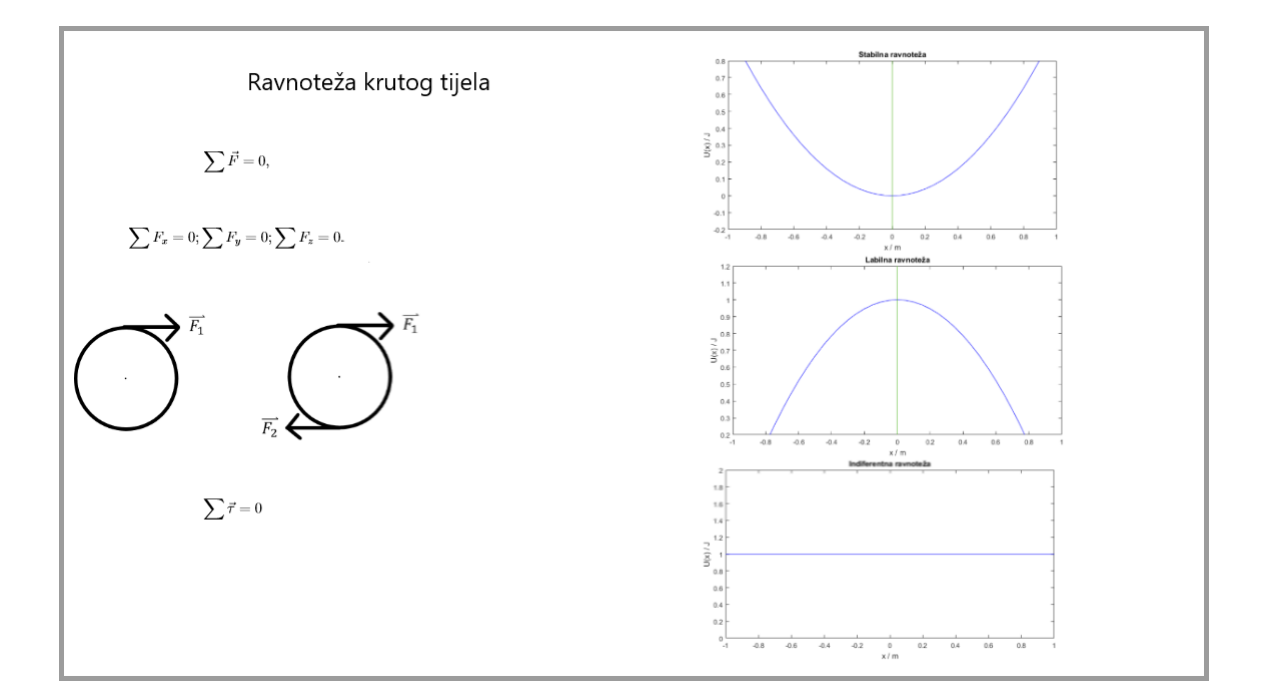